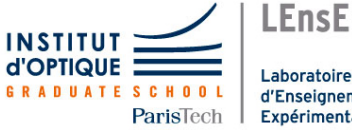

Laboratoire d'Enseignement Expérimental

## Photonique expérimentale. Imagerie 2.

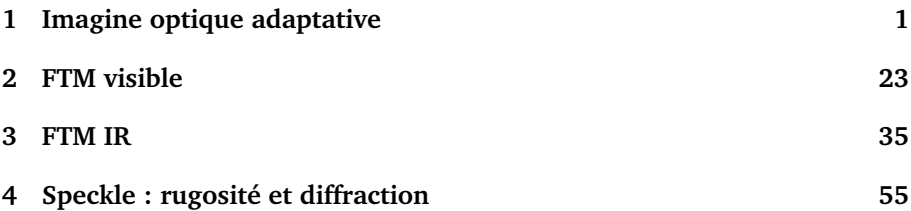

Salles **I1 I2 I3 I4** S1.6 R1.56 S1.4 S1.30

[lense.institutoptique.fr / Troisième année/ Photonique 3A|M2](http://lense.institutoptique.fr/s9-im2/ )

Cycle Ingénieur - 3ème année - Palaiseau

Année universitaire 2023-2024

## <span id="page-2-0"></span>**I 1**

## **Imagine Optique Adaptative**

Version du 13 juillet 2023

#### **Sommaire**

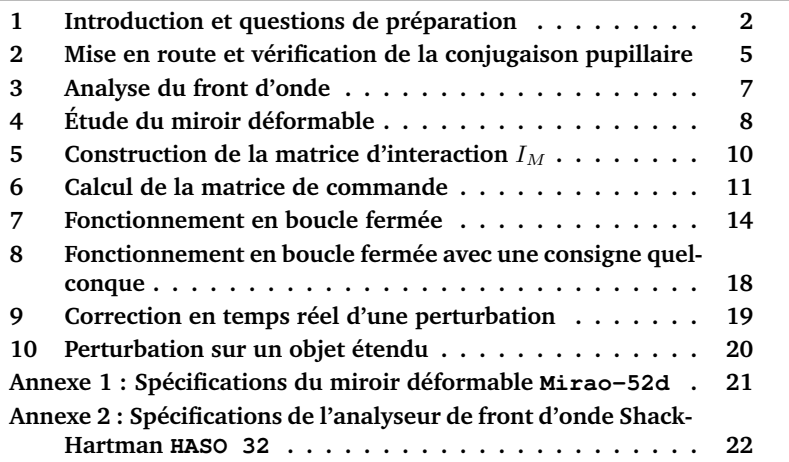

## **Pré-requis**

Pour mettre en œuvre le dispositif décrit dans ce sujet, il est nécessaire de revoir vos cours et TP dans les thématiques suivantes :

- Asservissement numérique
- Calcul scientifique : décomposition en valeurs singulières
- Mesures de front d'onde : décomposition en base de Zernike, réponse impulsionnelle (PSF en anglais ou FEP en français)

#### <span id="page-3-0"></span>**1 Introduction et questions de préparation**

La résolution obtenue avec de grands télescopes terrestres ( $> 8 \,\mathrm{m}$ ), même sur les meilleurs sites (Chili, Hawaï), n'est généralement pas supérieure à la résolution obtenue avec un télescope d'environ 20 cm de diamètre ! La cause de cette dégradation de la qualité des images astronomiques est la turbulence atmosphérique. Le rêve des astronomes est de se débarrasser de l'effet de la turbulence sur les images acquises par les télescopes terrestres. L'optique adaptative transforme ce rêve en réalité en compensant en temps réel les dégradations du front d'onde induites par la traversée de l'atmosphère. Le principe est simple : analyser le défaut du front d'onde provoqué par la turbulence et le compenser en temps réel par un miroir déformable. L'objectif de cet asservissement est d'obtenir un instrument d'optique idéal, c'est-à-dire limité par la seule diffraction. L'optique adaptative n'est pas réservée au seul domaine de l'astronomie. Cette technique investit de nombreux domaines de l'optique instrumentale (imagerie satellitaire, communications optiques en espace libre, ophtalmologie, vision, microscopie, compensation de dérive thermique, remise en forme de faisceaux laser, autofocalisation. . . ).

**P1 Résolution limitée par la diffraction.** Donner la formule de la résolution limite au sens de Rayleigh (limite induite par la seule diffraction) pour un système optique de diamètre de pupille d'entrée  $D$  et à la longueur d'onde  $\lambda$ . Calculer cette résolution angulaire limite pour un grand télescope de 8 m de diamètre de pupille d'entrée, pour une source de longueur d'onde  $\lambda = 0.5 \,\mu \mathrm{m}$ , en microradians et en secondes d'arc.

En pratique pour d'excellentes conditions d'observations, le paramètre de Fried,  $r_0$ , est de l'ordre de 20 cm à  $\lambda = 0.5 \,\mu$ m.

**P2 Résolution en présence de turbulence.** Rechercher ou rappeler comment est défini le paramètre de Fried et calculer la résolution correspondant à un paramètre de Fried de 20 cm en microradians et en secondes d'arc. Par combien est divisée la résolution idéale compte tenu des perturbations de l'atmosphère ? Conclure sur l'intérêt de corriger le front d'onde en temps réel.

Le système d'optique adaptative (dont le schéma est donné figure [1.1\)](#page-4-0) à étudier au cours de ce TP est constitué :

— pour l'analyse de front d'onde : d'un analyseur de type Shack-Hartmann HASO 32 comprenant une matrice de  $32 \times 32$  microlentilles et une matrice CMOS (5 mm ×5 mm). La matrice de microlentilles est également carrée de dimension 5 mm ×5 mm.

— pour la compensation des défauts : d'un miroir déformable MIRAO à 52 actionneurs. Le diamètre du miroir déformable est de 15 mm.

<span id="page-4-0"></span>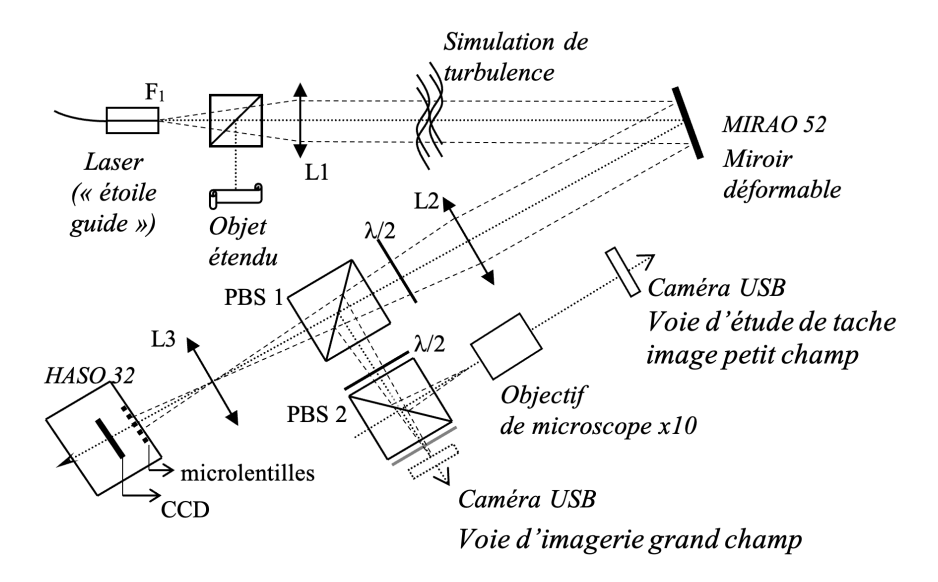

**FIGURE 1.1 –** Schéma du montage

Vous allez étudier en détail chacun de ces systèmes. Puis, vous chercherez à comprendre la méthode de construction de la matrice d'interaction entre ce miroir déformable et cet analyseur, et la méthode d'inversion par décomposition en valeurs singulières utilisée pour réaliser l'asservissement. L'optique adaptative est un asservissement numérique multivariable (ou MIMO pour *multiple input, multiple output*) qui utilise largement les propriétés de l'algèbre linéaire.

#### **1.1 Étude de la voie d'analyse : conjugaison pupillaire**

La source ponctuelle qui jouera le rôle de ce que l'on appelle une « étoile guide » est l'extrémité d'une fibre monomode injectée par une diode laser à 670 nm. Cette partie du montage est décrit sur la figure [1.2.](#page-5-0)

<span id="page-5-0"></span>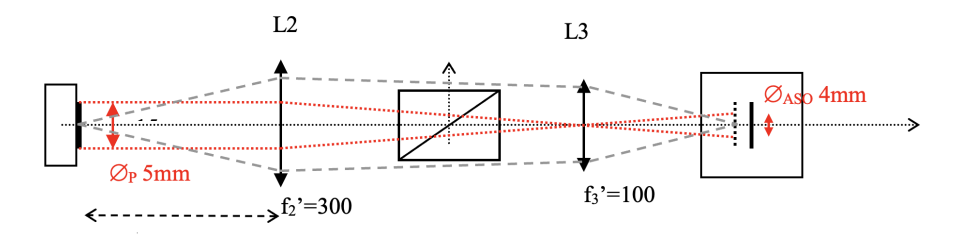

**FIGURE 1.2 –** Schéma du montage. Source ponctuelle.

Le système optique constitué par les 2 doublets L2 et L3 doit conjuguer le miroir déformable et l'analyseur de front d'onde (en dimension et en position).

<span id="page-5-1"></span>**P3** Expliquer pourquoi cette conjugaison est nécessaire. En l'absence de L3, que se passe-t-il si l'on applique un tilt important au miroir déformable ? Faire deux schémas (avec/sans L3) pour répondre clairement à cette question. En particulier, expliquer le rôle des optiques L2 et L3.

**P4** Expliquer pourquoi l'HASO mesurera ici un front d'onde divergent. Quelle sera donc la forme d'un front d'onde parfait ?

#### **1.2 Asservissement de la boucle d'optique adaptative**

L'asservissement de la boucle d'optique adaptative a pour objectif de « rejeter » les perturbations du front d'onde pour obtenir idéalement une image en limite de diffraction. Nous proposons ici d'étudier de façon simplifiée cet asservissement, afin d'en comprendre le comportement général. Ceci sera utile par la suite lorsque nous observerons les résultats obtenus en pratique. L'asservissement fonctionne à temps discret, et l'on notera  $T_e$  la période d'échantillonnage et  $F_e = 1/T_e$  la fréquence d'échantillonnage. La mesure du front d'onde résiduel (après correction) produite par l'analyseur est notée  $y$  et la commande appliquée au miroir déformable (le vecteur des tensions appliquées aux actionneurs) est notée u. A l'instant k, la commande  $u_k$  est calculée grâce à un intégrateur pur (le I du PID, qui est utilisé sur tous les systèmes opérationnels).

On considère ici un cas simplifié où toutes les variables sont scalaires, ce qui donne pour l'intégrateur l'équation de récurrence suivante :

$$
u_k = u_{k-1} + gy_k
$$

où  $q$  est le gain de l'intégrateur. Si l'asservissement est efficace, les mesures seront proches de 0 et les perturbations résiduelles (ce qui reste après correction par le miroir déformable) seront alors suffisamment faibles pour que l'image obtenue soit considérée comme étant en limite de diffraction.

**P5** Comme l'asservissement est à temps discret de période d'échantillonnage  $T_e$ , quelle est la plus grande fréquence temporelle qui pourra être modifiée par le correcteur ?

**P6** On suppose que les fonctions de transfert de l'analyseur et du miroir déformable correspondent chacune à un simple retard de 1 période  $T_e$ . Exprimer la fonction de transfert en boucle ouverte  $L(z)$ , puis la fonction de transfert de réjection en boucle fermée  $S(z)$  (ou fonction de sensibilité) du système. Vérifier que si  $q > 1$ , le système en boucle fermée sera instable.

<span id="page-6-1"></span>**P7** Tracer avec Matlab la fonction de transfert de réjection  $S(z)$  et en déduire une valeur approchée de la bande passante de correction à – 3dB en fonction de  $F_e$ .

## <span id="page-6-0"></span>**2 Mise en route et vérification de la conjugaison pupillaire**

 $\rightarrow$  Allumer l'alimentation de la diode laser et régler le flux à l'aide du potentiomètre afin de bien voir le faisceau.

 $\rightarrow$  Vérifier que le faisceau est bien collimaté par la lentille L1.

 $\rightarrow$  Repérer les différents éléments et vérifier leur position.

 $\rightarrow$  Notez bien que l'HASO mesure un front d'onde divergent. Les termes de courbure (*focus*) et de tilt de la surface d'onde seront systématiquement soustraits pour ne s'intéresser qu'au défaut du front d'onde.

 $\rightarrow$  Vérifier que la pupille du système complet est le miroir déformable, MI-RAO.

 Allumer les alimentations du miroir et de l'HASO, puis lancer le logiciel CASAO. Après avoir cliqué sur OK **sans rien modifier dans la fenêtre « session setup »**, la fenêtre principale de la figure [1.3](#page-7-0) s'ouvre.

<span id="page-7-0"></span>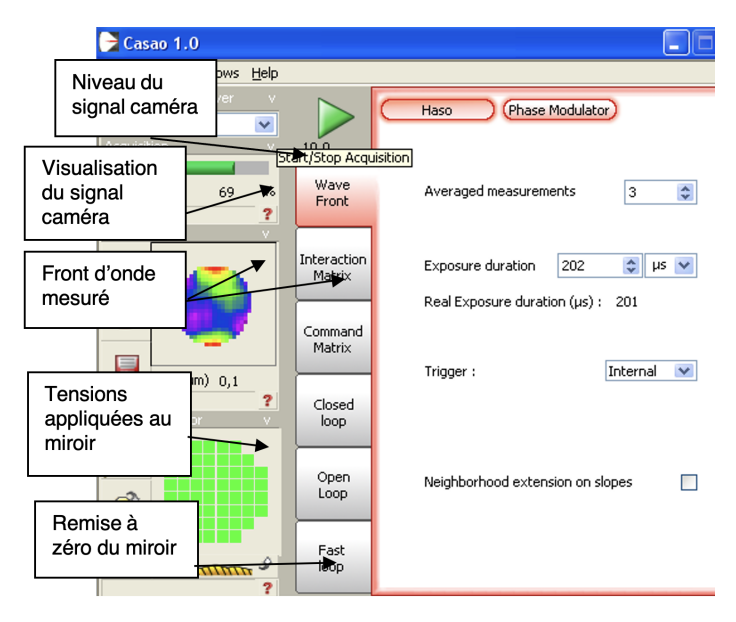

**FIGURE 1.3 –** Fenêtre principale du logiciel

<span id="page-7-1"></span> $\rightarrow$  Lorsque le système optique est bien réglé, en cliquant sur le bouton puis **et a** vous devez obtenir l'image de la figure [1.4](#page-7-1) sur la caméra du Shack-Hartmann :

| Camera Signal |                      |     |              |                       |                       |                 |             |
|---------------|----------------------|-----|--------------|-----------------------|-----------------------|-----------------|-------------|
| Eile          |                      |     |              |                       |                       |                 |             |
| Raw image     |                      |     | $\checkmark$ |                       | freq(Hz): 0,00        |                 |             |
|               | $0512 -$             |     |              |                       |                       |                 | -3372       |
|               | $0450 -$             |     |              |                       |                       |                 |             |
|               | $0400 -$             |     |              |                       |                       |                 |             |
|               | $0350 -$             |     |              |                       |                       |                 |             |
|               | $0300 -$             |     |              |                       |                       |                 |             |
| 冐             | $0250 -$             |     |              |                       |                       |                 |             |
|               | $0200 -$<br>$0150 -$ |     |              |                       |                       |                 |             |
|               | $0100 -$             |     |              |                       |                       |                 |             |
|               | $0050 -$             |     |              |                       |                       |                 |             |
| $\bullet$     | $0000 -$<br>$\Omega$ | 100 | т<br>200     | $\overline{1}$<br>300 | $\overline{1}$<br>400 | $\frac{1}{512}$ | $-33$<br>лă |

**FIGURE 1.4 –** Fenêtre affichant le signal de la caméra

 $\rightarrow$  Lancer l'acquisition avec le bouton Play  $\triangleright$  dans CASAO, et régler l'alimentation de la diode laser pour obtenir un niveau de signal suffisant, mais non saturé.

 $\rightarrow$  Centrer la pupille sur l'HASO à l'aide des vis de réglage transverse de L3.

 En pivotant **très** légèrement le miroir déformable, vérifier que les taches images se déplacent, mais pas la pupille dans son ensemble.

**Q1** Expliquer pourquoi on vérifie ainsi la qualité de conjugaison entre miroir déformable et HASO (penser à utiliser **[P3](#page-5-1)**).

#### <span id="page-8-0"></span>**3 Analyse du front d'onde**

Le défaut du front d'onde mesuré par l'analyseur est essentiellement dû à la forme du miroir déformable lorsqu'aucune tension n'est appliquée.

 $\rightarrow$  Lancer le logiciel uEye qui pilote la caméra USB. Observer, sur la voie étude de la « tache image », l'effet de ce défaut sur la tache image.

**NB :** La tache image étant ici l'image d'un point source lumineux, on peut également parler indifféremment de FEP (fonction d'étalement de point) ou de PSF (*Point Spread Function*) en anglais.

 $\rightarrow$  Régler la position de l'objectif de microscope et le temps d'exposition dans les paramètres de la caméra (voir figure [1.5\)](#page-9-1) pour obtenir la tache image dans le plan de meilleure mise au point (ne pas dépasser 30 MHz en horloge pixel et 10 fps).

<span id="page-9-1"></span>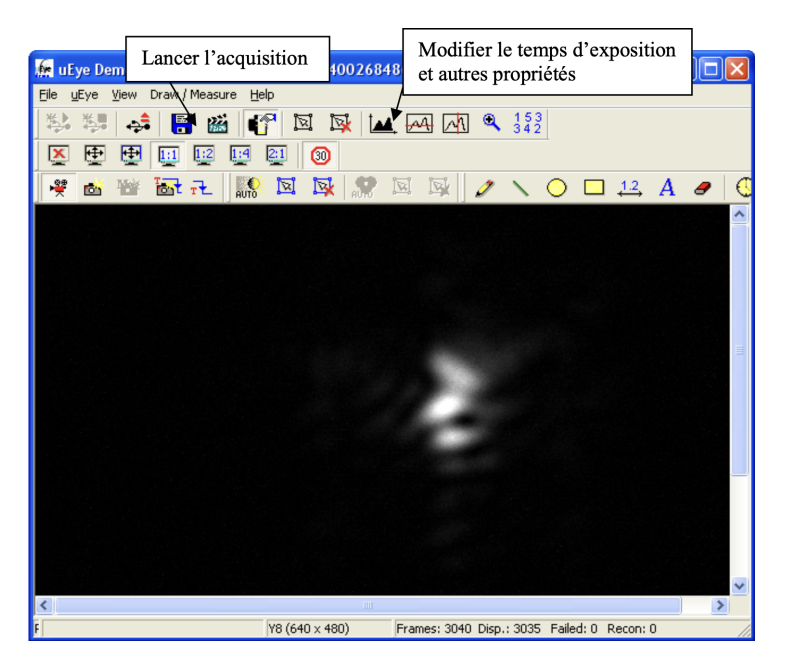

**FIGURE 1.5 –** Menus de réglage des paramètres d'acquisition de la caméra

 $\rightarrow$  On peut lancer en parallèle le logiciel HASO qui permet de faire, à partir de la mesure du front d'onde, les analyses usuelles sur les aberrations : décomposition sur les polynômes de Zernike, calcul de la tache image, de la FTM.

**Q2** Quel est le coefficient le plus important dans la décomposition du front d'onde sur les polynômes de Zernike ? Cela est-il en accord avec la forme de la tache image obtenue sur la caméra uEye ? Comparer la tache image obtenue sur la caméra uEye et celle calculée à partir des mesures par le logiciel HASO.

**Q3** Définir le rapport de Strehl et relever sa valeur.

## <span id="page-9-0"></span>**4 Étude du miroir déformable**

Le miroir MIRAO est un miroir magnétique. De petits aimants collés sous la surface du miroir sont attirés ou repoussés par des solénoïdes. Son principe est décrit sur le schéma de la figure [1.6](#page-10-0) :

<span id="page-10-0"></span>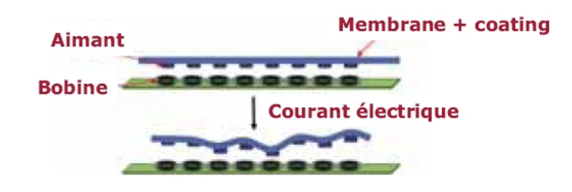

**FIGURE 1.6 –** Principe d'un miroir déformable magnétiquea

<span id="page-10-1"></span> $\rightarrow$  Le bouton « Phase Modulator » permet d'ouvrir la fenêtre de la figure [1.7](#page-10-1) suivante qui montre la position des actionneurs.

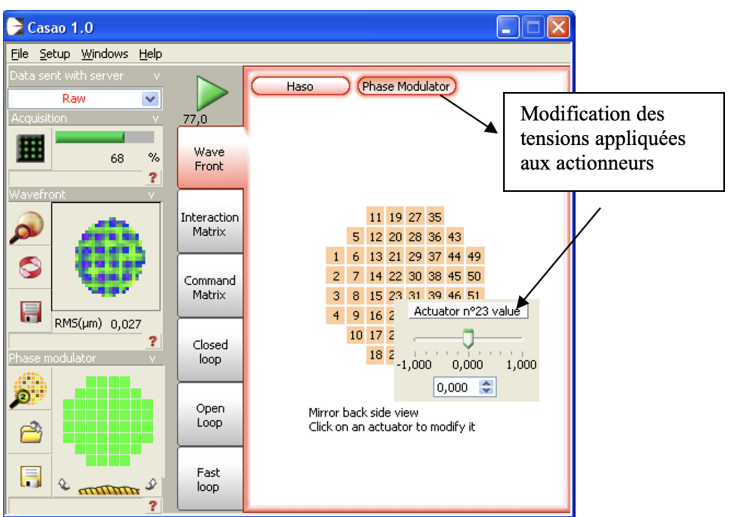

**FIGURE 1.7 –** Fenêtre d'affichage des actionneurs

 $\rightarrow$  Cliquer sur un actionneur pour modifier le courant dans la bobine correspondante. Observer simultanément la tache image, le signal caméra de l'HASO et le front d'onde mesuré.

 $\rightarrow$  Utiliser le bouton  $\sqrt[6]{\text{minim}} \cdot \sqrt[6]{\text{ pour effective time remise à zéro du miroir.}}$ 

**Q4** Quel est le défaut du front d'onde résiduel quand tous les actionneurs sont remis à zéro ? Expliquer pourquoi ce défaut n'est pas gênant dans un montage d'optique adaptative.

**Q5** Vérifier la linéarité du miroir déformable en fonction de la commande d'un actionneur : étudier la variation du défaut de front d'onde pour différentes consignes appliquées à un actionneur central. Préciser l'intervalle de tension (en Volts) de l'actionneur permettant une réponse mesurée linéaire.

**Q6** Les défauts de linéarité seront-ils gênants selon vous ?

 $\rightarrow$  Utiliser le bouton  $\ell$  **munit**y  $\rho$  pour effectuer une remise à zéro du miroir.

## <span id="page-11-0"></span>**5** Construction de la matrice d'interaction  $I_M$

Le but de cette étape de calibration (ou d'étalonnage) est de déterminer les tensions à appliquer au miroir pour compenser les déplacements des spots (les taches images des microlentilles) dus à une perturbation du front d'onde. Pour cela, on procède de façon inverse : on applique des commandes connues sur chaque actionneur, puis on calcule et on mémorise dans la matrice d'interaction  $I_M$  les déplacements des spots du Shack-Hartmann.

<span id="page-11-1"></span> $\rightarrow$  La construction de la matrice d'interaction est effectuée dans l'onglet « Interaction Matrix » et lancée par le bouton Play (voir figure [1.8](#page-11-1) ci dessous).

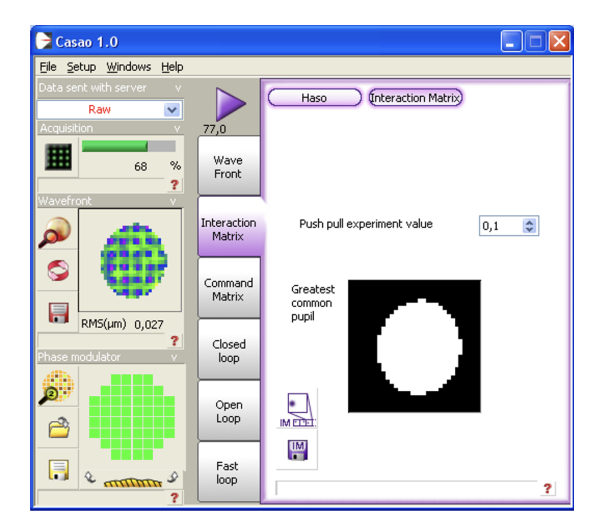

**FIGURE 1.8 –** Menus pour construire la matrice d'interaction

Le logiciel pilote les actionneurs un par un, en les poussant, puis en les tirant (Push/Pull experiment). Pour chacun des actionneurs, on calcule le déplace-

ment moyen des spots sur le Shack-Hartmann associé à la commande positive. Ainsi, pour chaque actionneur,  $j_{\text{act}}$ , on obtient un vecteur  $[\cdots, \Delta G_{i,x}, \Delta G_{i,y}, \cdots]$ pour *i* variant de 1 à  $N_{\text{microlentilles}}$ , le nombre de microlentilles du Shack-Hartmann dans la pupille. Ce vecteur de plusieurs centaines de lignes sera la  $i_{\text{act}}$  ème colonne de la matrice d'interaction  $I_M$ .

Cette matrice d'interaction est donc une matrice rectangulaire de 52 colonnes par environ 800 lignes ( $2 \times N_{\text{microlentilles}}$ ), où  $N_{\text{microlentilles}}$  est le nombre de microlentilles éclairées. Le logiciel calcule aussi, à partir des mesures de pente de l'HASO, la variation du front d'onde dans la pupille induit par chaque actionneur (appelée fonction d'influence de l'actionneur).

**Q7** Commenter l'allure et l'amplitude relative de ces fonctions d'influence. Décrire précisément la procédure utilisée pour leur calcul. Expliquer pourquoi les fonctions d'influence nous informent sur la disposition des actionneurs.

#### <span id="page-12-0"></span>**6 Calcul de la matrice de commande**

L'asservissement le plus simple du système d'optique adaptative implique d'évaluer les tensions d'actionneurs  $\vec{V}_{\rm act}$  correspondant à une mesure des déplacements des spots  $\Delta \vec{G}_{xy}.$  La « matrice de commande »  $M_{\rm com}$  permet ce calcul sous la forme :

$$
\vec{V}_{\text{act}} = M_{\text{com}} \cdot \Delta \vec{G}_{xy}
$$

Pour obtenir  $M_{\text{com}}$ , il faut inverser le système linéaire ci-dessous, qui relie les tensions appliquées aux actionneurs aux déplacements mesurés :

$$
\Delta \vec{G}_{xy} = I_M \cdot \vec{V}_{\rm act}
$$

Cette relation fait apparaître la matrice d'interaction  $I_M$  obtenue comme expliqué dans la partie précédente. La mesure des déplacements des spots est faite par rapport à une position de consigne, soit :

$$
\Delta \vec{G}_{xy} = \vec{G}_{xy, \rm{consigne}} - \vec{G}_{xy}
$$

La matrice d'interaction  $I_M$  est rectangulaire donc n'est pas inversible, et il faut alors avoir recours à une inverse généralisée (ou pseudo-inverse), ce qui se fait en passant par une décomposition en valeurs singulières (SVD, *Singular Value Decomposition*). La SVD de la matrice d'interaction  $I_M$  est obtenue par décomposition en un produit de 3 matrices :

$$
I_M = U \cdot W \cdot V^T
$$

avec :

U matrice réelle **orthonormée**, environ  $800 \times 52$ ,

- W matrice réelle **diagonale**  $52 \times 52$ ,
- $V$  matrice réelle **orthonormée**  $52 \times 52$ . (le symbole  $T$  indique la transposition).

Les éléments diagonaux de la matrice  $W$ , toujours réels et positifs, sont appelés les valeurs singulières de la matrice d'interaction. Les matrices  $U$  et  $V$ étant orthonormées, cette décomposition permet de calculer la matrice  $52 \times 800$ environ appelée pseudo-inverse (ou inverse généralisée) de la matrice d'interaction :

$$
P = V \cdot W^{-1} \cdot U^T
$$

où  $W^{-1}$  est la matrice diagonale constituée des inverses des valeurs singulières. L'intérêt du pseudo-inverse de la matrice d'interaction est qu'il permet de déterminer un vecteur de tensions,  $\vec{V}_{\rm act} = P \cdot \Delta \vec{G}_{xy}$  , solution du problème au sens des moindres carrés vérifiant :

$$
\left\|\Delta \vec{G}_{xy} - I_M \cdot \vec{V}_{\text{act}}\right\|_2^2
$$

est minimale et de norme  $\left\|\vec{V}_{\text{act}}\right\|_2$  minimale.

Cette méthode permet aussi de contrôler les grandeurs relatives des valeurs singulières. Et ceci est très important pour obtenir une bonne stabilité en boucle fermée. En effet, une valeur singulière trop faible en comparaison des autres valeurs singulières indique l'existence d'une combinaison de tensions (ou d'un mode de commande du miroir déformable) ayant un effet faible, voire négligeable, sur les déplacements des barycentres.

La matrice  $I_M$  présente toujours plusieurs valeurs singulières de ce type. Par exemple, si on applique la même tension à tous les actionneurs, on obtient un mode appelé « mode piston » : le miroir ne fait que se translater dans son ensemble. Un tel mode ne peut effectivement pas être mesuré par le Shack-Hartmann (la valeur singulière correspondante est donc nulle en théorie et n'a par ailleurs aucune influence sur la qualité de l'image).

Garder une valeur singulière trop faible est une source de problème, puisque dans la matrice diagonale  $W^{-1}$  l'inverse de cette valeur singulière devient énorme (mauvais conditionnement), entraînant rapidement la saturation des actionneurs et donc l'échec complet de la correction. La solution consiste à tronquer les valeurs trop faibles de W, c'est-à-dire à les remplacer par des zéros. On n'inverse ensuite que les valeurs non nulles, ce qui donne une matrice  $W_{\text{trong}}^-$  sous la forme :

$$
W_{\text{trong}}^- = \begin{bmatrix} \sigma_1^{-1} & & & 0 \\ & \ddots & & \vdots \\ \hline 0 & \cdots & 0 & 0 \end{bmatrix}
$$

où  $n_f$  est le nombre de valeurs singulières non nulles conservées. La matrice  $M_{\text{com}}$  est alors obtenue par :

$$
M_{\text{com}} = V \cdot (W_{\text{trong}}^-) \cdot U^T
$$

 Le calcul de la matrice de commande est obtenu dans l'onglet « Command IM

<span id="page-14-0"></span>Matrix » en utilisant le bouton  $\overline{\mathcal{L}}$  M. On choisit le nombre de modes conservés  $n_f$  par l'entrée « Number of required modes » (voir figure [1.9](#page-14-0) ci-dessous).

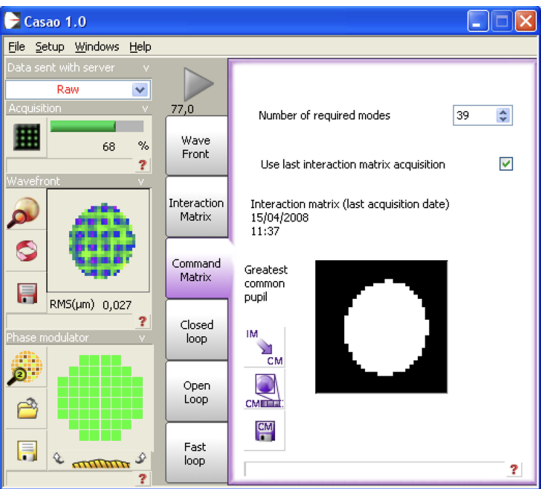

**FIGURE 1.9 –** Menu « Command Matrix »

 $\rightarrow$  Dans un premier temps, choisissez de garder les 52 modes.

 $\rightarrow$  Utiliser, pour visualiser la forme de ces modes, le bouton  $\alpha$  qui ouvre la fenêtre de la figure [1.10](#page-15-1) ci-dessous :

<span id="page-15-1"></span>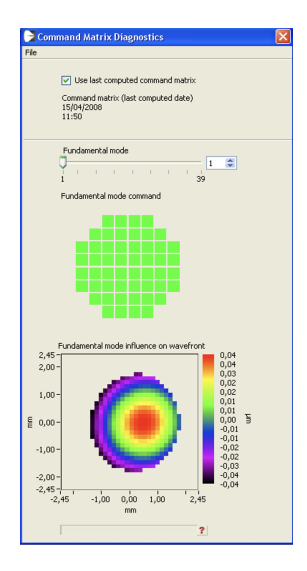

**FIGURE 1.10 –** Fenêtre de visualisation des modes

**Q8** Expliquer clairement comment sont calculés ces modes à partir de la décomposition en valeurs singulières de la matrice d'interaction.

**Q9** Identifier les premiers modes en termes de fronts d'onde d'aberration.

 $\rightarrow$  Observer les modes les plus élevés qui correspondent aux valeurs singulières de la matrice d'interaction les plus faibles. Constater qu'ils correspondent à des tensions très élevées appliquées aux actionneurs (la couleur des actionneurs indique les tensions relatives appliquées). Choisir une valeur initiale du nombre de modes conservés.

 $\rightarrow$  Recalculer la matrice de commande correspondante.

## <span id="page-15-0"></span>**7 Fonctionnement en boucle fermée**

 Passer maintenant à l'onglet suivant, « Closed loop ». Puis régler les paramètres de l'asservissement par le bouton « Loop Setup » (voir figure [1.11\)](#page-16-0)

<span id="page-16-0"></span>

| $\bullet$ Casao 1.0                                              |                       | e.                                                                                                    | $\epsilon$ Casao 1.0                                        | н                                                                                                    |  |  |
|------------------------------------------------------------------|-----------------------|----------------------------------------------------------------------------------------------------|-------------------------------------------------------------|----------------------------------------------------------------------------------------------------|--|--|
| File Setup Windows Help                                          |                       |                                                                                                    | Eile Setup Windows Help                                     |                                                                                                    |  |  |
| Data sent with server<br>$\checkmark$<br>Raw                     |                       | Add aberration<br>Loop Setup<br>Haso                                                                                     | Data sent with server<br>$\checkmark$<br>Raw<br>Acquisition | Add aberration<br>Loop Setup<br>Haso                                                                                     |  |  |
| Acquisition<br>酾<br>85<br>%<br>2                                 | Wave<br>Front         | $\overline{\mathbf{v}}$<br>Use last computed command matrix<br>Command matrix (last compute date)<br>25/04/2008<br>11:09 | 77,0<br>噩<br>Wave<br>$\%$<br>68<br>Front<br>Wavefront       | $\overline{\mathbf{v}}$<br>Use last computed command matrix<br>Command matrix (last compute date)<br>15/04/2008<br>11:50 |  |  |
| Wavefronl<br>$\boldsymbol{\beta}$                                | Interaction<br>Matrix | Target<br>Correction<br>Use expert target definition                                                                     | Interaction<br>۵<br>Matrix<br><b>CONTRACTOR</b>             | Target<br>Correction<br>$\checkmark$                                                                                     |  |  |
| G<br>$\blacksquare$                                              | Command<br>Matrix     | $\overline{v}$<br>Use last slopes acquisition                                                                            | G<br>Command<br>Matrix<br>E<br>RMS(µm) 0,027                | Continous closed loop<br>$\stackrel{\scriptscriptstyle\wedge}{\scriptscriptstyle\vee}$<br>Number of iterations 50        |  |  |
| RMS(um) 0,11<br>$\overline{ }$<br>Phase modulator                | Closed<br>loop        | Slopes Reference (last acquisition date)<br>25/04/2008<br>11:04                                                          | ٠<br>Closed<br>Phase modulator<br>loop.<br>rlib             | Gain<br>$\hat{\mathbf{v}}$<br>0,36<br>,,,,,,,,,,,,,,,,,,,,,,                                                             |  |  |
| S.<br>$\triangle$                                                | Open<br>Loop.         | $\odot$<br>Target only tilts and focus<br>$\circ$                                                                        | 0<br>Open<br>Loop<br>ఆి                                     | $0$ 0,2 0,4 0,6 0,8 1<br>Security option                                                                                 |  |  |
| $\Box$<br>e<br>$\alpha$ and $\alpha$<br>$\overline{\phantom{a}}$ | Fast<br>loop.         | Target all aberrations<br>$\overline{\mathbf{r}}$                                                                        | Θ<br>Fast<br>loop<br>$\frac{1}{2}$<br><sup>2</sup>          | High<br>Medium<br>None.                                                                                                  |  |  |

**FIGURE 1.11 –** Menus « Closed loop » et « Loop Setup »

## **7.1 Réglage de la consigne**

**Onglet Consigne ou « Target ».** La consigne de l'asservissement est par défaut le vecteur des positions des taches images sur l'HASO correspondant à un front d'onde parfaitement sphérique.

 Dans l'onglet « Target », on choisit comme consigne le dernier front d'onde mesuré par l'onglet « Wave Front », dont on a soustrait toutes les aberrations (on ne garde que les termes de focus et de tip et tilt du front d'onde mesuré par l'HASO).

**Q10** Dans la configuration actuelle du banc, la consigne d'asservissement est un front d'onde sphérique divergent. Quelle serait la valeur de la consigne si le front d'onde devait être asservi à un front d'onde plan ?

#### **7.2 Réglage du correcteur**

**Onglet « Correction ».** Le gain q de l'intégrateur règle l'amplitude de la correction. La matrice effectivement utilisée dans la boucle d'asservissement est donc la matrice de commande  $M_{\text{com}}$  multipliée par le gain q. Si le gain est réglé très proche de 1, les tensions appliquées aux actionneurs tentent de corriger la totalité de la déformation du front d'onde en une seule fois. Mais, dans ce cas, l'asservissement risque d'être instable si la perturbation évolue.

#### **7.3 Boucle**

On va maintenant chercher à corriger le front d'onde en utilisant la boucle d'asservissement suivante :

- I Lecture de l'image caméra de l'HASO .
- II Calcul des positions des spots ; on obtient un vecteur déplacement :

$$
\Delta \vec{G}_{xy} = \vec{G}_{xy, \rm{consigne}} - \vec{G}_{xy}
$$

III Calcul du produit de ce vecteur par la matrice de commande  $M_{\text{com}}$  et par le gain :

$$
\Delta \vec{V}_{\text{act}} = g \cdot M_{\text{com}} \cdot \Delta \vec{G}_{xy}
$$

IV Envoi vers le miroir des nouvelles valeurs de tensions ainsi calculées :

$$
\vec{V}_{\rm act_{Nouveau}} = \vec{V}_{\rm act_{Préc{\'e}deent}} + \Delta \vec{V}_{\rm act}
$$

**Q11** En écrivant l'équation de récurrence de la mise à jour des tensions, expliquer pourquoi il s'agit d'un asservissement de type « intégrateur pur ».

 $\rightarrow$  Lancer l'asservissement et observer simultanément l'amélioration de la tache image sur la caméra uEye et le défaut du front d'onde.

**Q12** Regarder l'évolution temporelle de la tache image sur la caméra uEye. À l'aide du logiciel CASAO, faire varier le gain de l'intégrateur et relever le rapport de Strehl. Commenter les résultats obtenus.

Le choix du nombre de modes conservés est un compromis entre deux propriétés qui s'opposent : la stabilité de l'asservissement et sa capacité à bien corriger, donc sa performance.

 $\rightarrow$  On peut relever le RMS du front d'onde résiduel ou le rapport de Strehl calculés par le logiciel HASO : Cliquer sur l'icône de « Wavefront » qui ouvre la fenêtre de visualisation du front d'onde. Lancer le suivi des valeurs de RMS en cliquant sur la petite horloge (voir figure [1.12\)](#page-18-0).

<span id="page-18-0"></span>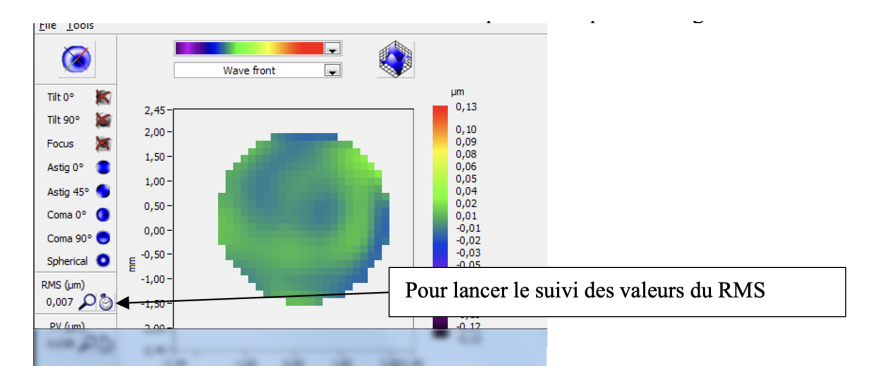

**FIGURE 1.12 –** Menu de suivi des valeurs de RMS

 Pour le rapport de Strehl, cliquer sur l'icône de « PSF » qui ouvre la fenêtre de visualisation de la tache image. Lancer le suivi des valeurs du rapport de Strehl en cliquant sur la petite horloge. Dans l'exemple de la figure [1.13](#page-18-1) cidessous, on peut observer les effets sur le rapport de Strehl de la remise à zéro du miroir et de la fermeture de la boucle.

<span id="page-18-1"></span>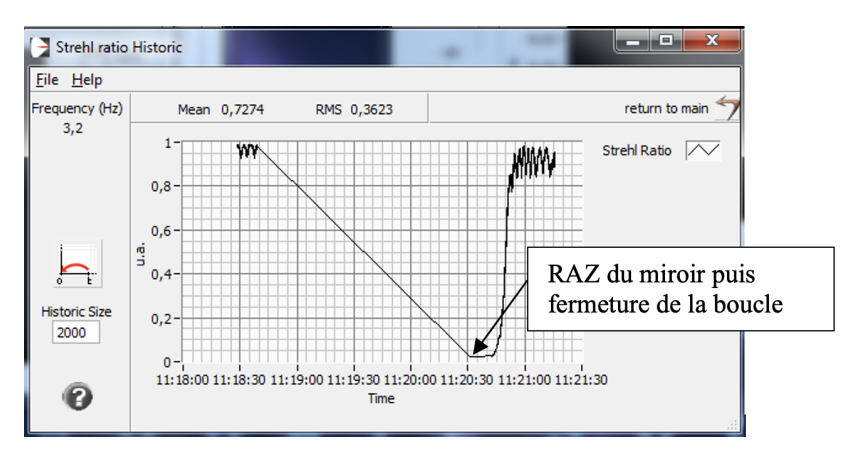

**FIGURE 1.13 –** Exemple de suivi des valeurs du rapport de Strehl

## <span id="page-19-0"></span>**8 Fonctionnement en boucle fermée avec une consigne quelconque**

 $\rightarrow$  En utilisant l'onglet « Add aberration », il est possible de modifier la consigne de l'asservissement. Au lieu de choisir un front d'onde parfaitement sphérique, on peut ajouter à la consigne des aberrations quelconques dont les défauts de front d'onde sont définis par les polynômes de Zernike.

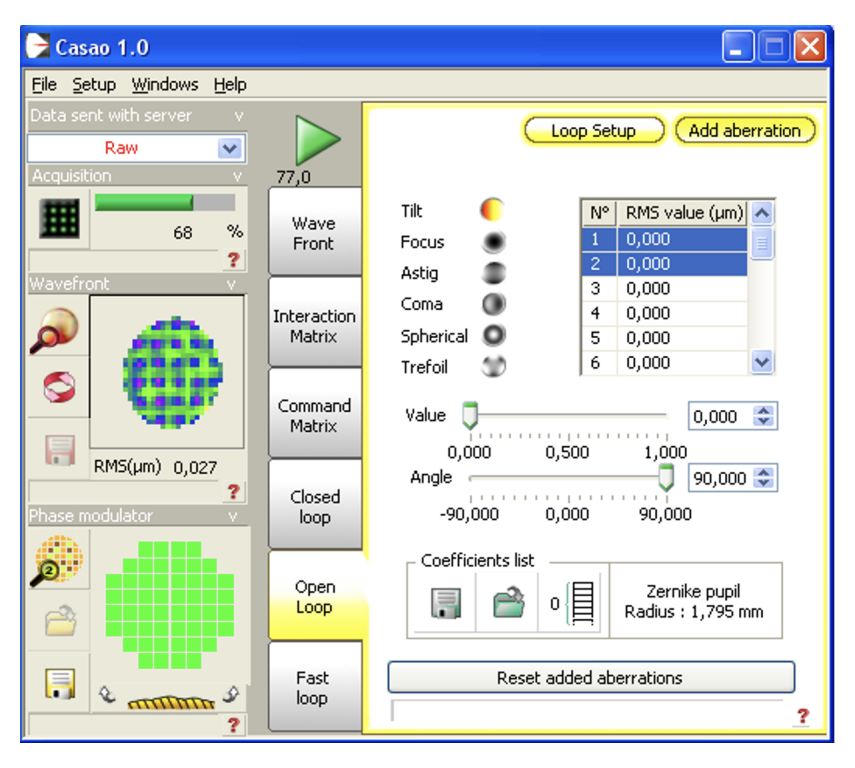

**FIGURE 1.14 –** Menu « Add aberration »

 $\rightarrow$  Observer sur la tache image et sur le front d'onde, l'effet d'un tilt, d'un défocus, d'une coma.

## <span id="page-20-0"></span>**9 Correction en temps réel d'une perturbation**

On va maintenant corriger en temps réel une perturbation variable du front d'onde. Cette perturbation est réalisée par une lame de verre d'épaisseur irrégulière tournant lentement sur le trajet de la lumière provenant de la source.

 $\rightarrow$  En utilisant l'onglet « Fast loop », la boucle d'asservissement est beaucoup plus rapide car les informations concernant le front d'onde et le miroir (calculs de front d'onde, de tache image, affichages) sont rafraîchies moins souvent qu'avec « Closed loop « (*diagnostics period* : 1 s, par exemple).

La fréquence de la boucle d'asservissement est affichée sous l'icône (ici 77 Hz).

 $\rightarrow$  Lancer la boucle d'asservissement et observer la stabilité en modifiant le gain.

Stopper l'asservissement et ramener les actionneurs à zéros.

 $\rightarrow$  Placer délicatement la lame de verre qui joue le rôle de perturbation du front d'onde dans le faisceau et alimenter le moteur avec une faible tension continue (quelques volts). Le moteur doit tourner lentement.

 $\rightarrow$  Observer l'influence de la lame sur la tache image et sur l'HASO, puis lancer l'asservissement et observer l'amélioration de la tache image : MAGIQUE ! !

**Q14** Relever le rapport de Strehl obtenu, essayer de l'améliorer (gain, nombre de modes).

 $\rightarrow$  Augmenter progressivement la vitesse du moteur. Noter le décrochement de l'asservissement.

**Q15** Quelle est approximativement la bande passante de correction de cet asservissement ? (Utiliser la question **[P7](#page-6-1)**).

**Q16** Pourquoi, même quand le moteur tourne très lentement, la correction n'est-elle pas parfaite ?

## <span id="page-21-0"></span>**10 Correction en temps réel d'une perturbation sur un objet étendu**

 $\rightarrow$  Stopper le moteur qui fait tourner la lame de verre.

 $\rightarrow$  Remettre à zéro les actionneurs du miroir déformable.

 $\rightarrow$  Éclairer l'objet test par la diode électroluminescente blanche et déplacer la caméra USB sur la voie d'imagerie grand champ. L'objet est une lame de microscope aluminée (qui simule très bien un « ciel étoilé »).

 $\rightarrow$  Mettre le filtre adéquat entre le cube séparateur et la caméra, et régler la polarisation.

 $\rightarrow$  Il faudra sans doute augmenter le temps d'exposition de la caméra et régler la mise au point.

 $\rightarrow$  Remettre à zéros les actionneurs du miroir déformable.

 $\rightarrow$  Faire tourner la lame doucement et observer l'influence de la lame sur l'image, puis lancer l'asservissement et observer l'amélioration de l'image : RE-MAGIQUE ! !

**Q17** La source laser sert d'étoile guide. Observez la qualité de correction de l'image obtenue avec l'optique adaptative sur l'ensemble du champ : pourquoi la correction se dégrade-t-elle lorsque l'on s'éloigne de l'étoile guide ? Faire un schéma pour répondre à cette question.

## <span id="page-22-0"></span>**Annexe 1 : Spécifications du miroir déformable Mirao-52d**

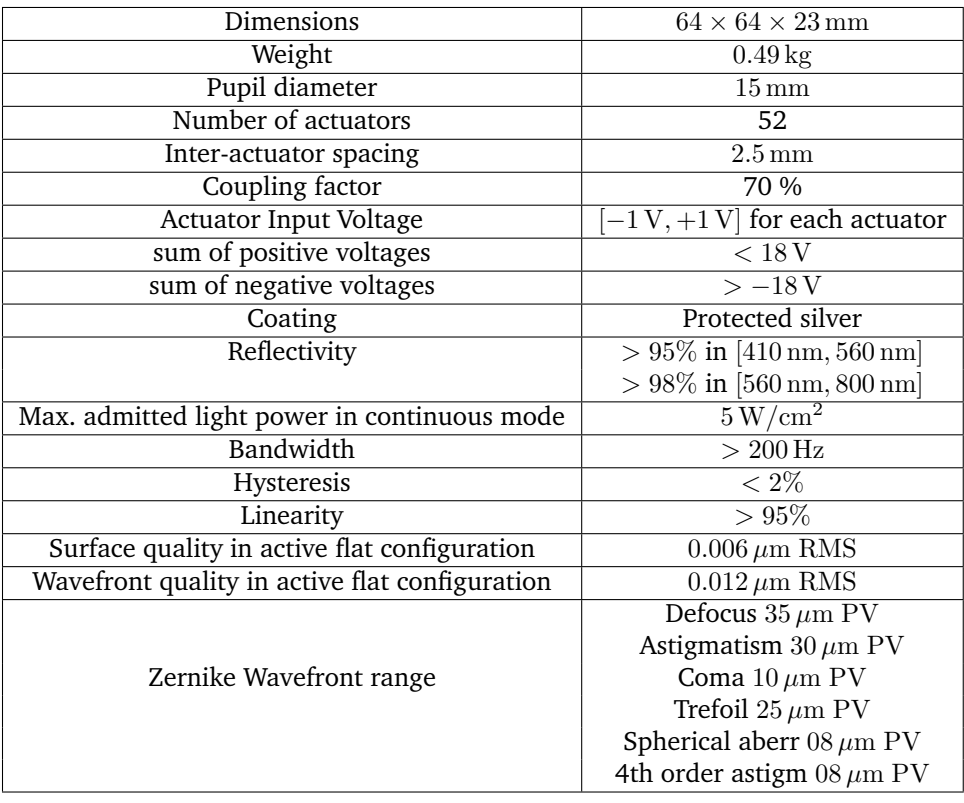

## <span id="page-23-0"></span>**Annexe 2 : Spécifications de l'analyseur de front d'onde Shack-Hartman HASO 32**

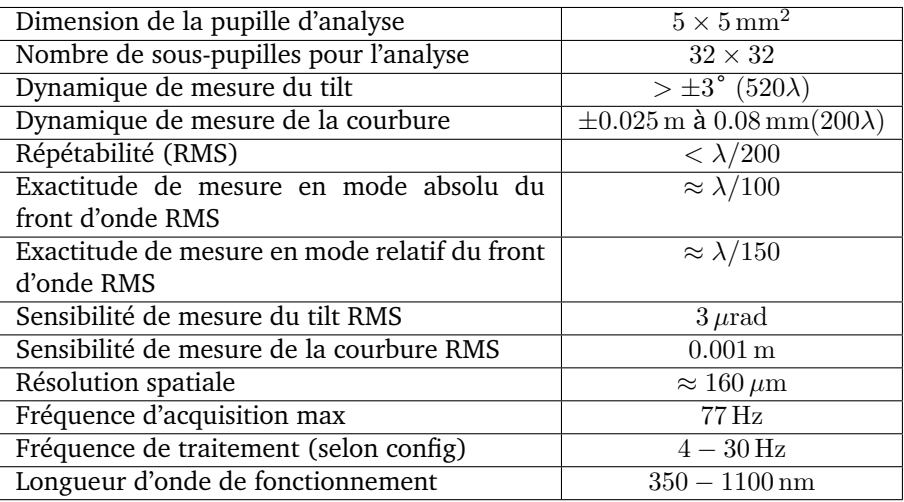

<span id="page-24-0"></span>**I 2**

# **Mesure de la Fonction de Transfert de Modulation d'un système optique**

## par Transformée de Fourier de l'image d'une fente

Version du 13 juillet 2023

## **Pré-requis**

- Origine et analyse des aberrations géométriques et chromatiques d'un système optique
- Principes et méthodes de mesure de la réponse percussionnelle d'un système optique : cf. TP 2A « Point lumineux ».
- Fonction de transfert d'un système optique : définition, sens physique, lien avec les aberrations d'un système optique
- Échantillonnage d'un signal

## **Préparation du TP**

- Lisez le texte du TP, en particulier la description des montages expérimentaux et des méthodes générales.
- Révisez vos cours et TP des années passées sur les notions importantes mises en œuvre dans cette séance (cf. pré-requis).
- Répondez aux questions de préparation **P1** à **P7** avant la séance.

#### **Sommaire**

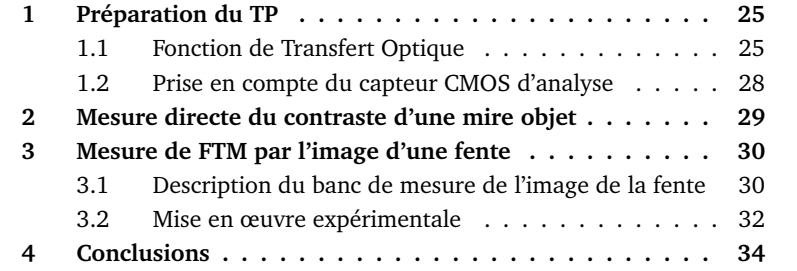

## **Introduction**

La Fonction de Transfert Optique – ou fonction de transfert de modulation (FTM) si l'on ne s'intéresse qu'à son module – d'un système optique est une spécification très utilisée dans le monde de l'optique industrielle pour caractériser la résolution des systèmes optiques d'imagerie. En effet, ces optiques d'imagerie sont en général associées à des capteurs matriciels (caméra CMOS, caméra infrarouge, appareil photo numérique, etc.) pour lesquels on définit également une Fonction de Transfert de Modulation. Le produit de ces deux fonctions de transfert, de l'optique et du capteur, permet d'obtenir la Fonction de Transfert de Modulation de l'ensemble du système d'imagerie :

$$
\mathrm{FTM}_{\text{syst\`eme}}(\sigma') = \mathrm{FTO}_{\text{optique}}(\sigma') \times \mathrm{FTO}_{\text{capture}}(\sigma')
$$

où  $\sigma'$  est la fréquence spatiale de modulation dans le plan image du système optique (et donc du capteur matriciel).

Il existe un grand nombre de techniques de mesure de la FTM. Vous avez déjà vu au cours des TP aberrations de 2ème année (Zygo, Haso) des méthodes indirectes qui utilisent la mesure du front d'onde pour obtenir la réponse percussionnelle par calcul de la Transformée de Fourier de l'amplitude du champ dans la pupille, puis la FTM par une seconde Transformée de Fourier. Un des défauts de ce type de mesure est qu'il est délicat d'obtenir une FTM en éclairage polychromatique.

Nous mettrons en œuvre ici deux méthodes de mesure de la fonction de transfert d'un système optique d'imagerie.

**Mesure du taux de modulation (contraste) de mires de traits noir et blanc :** cette méthode constitue une réalisation directe de la définition de la FTM du système d'imagerie complet (objectif + capteur), le montage est celui de la figure [2.1.](#page-26-2)

<span id="page-26-2"></span>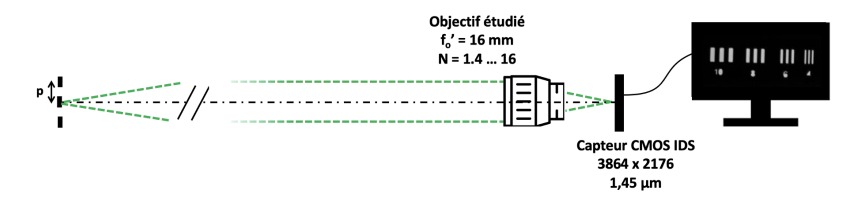

**FIGURE 2.1 –** Montage 1

**Mesure de la répartition d'éclairement, dans le plan image, associée à une fente objet très fine, dont on calcule numériquement la transformée de Fourier.** Il existe de nombreuses variations de cette méthode, qu'il s'agisse d'utiliser un trou-source plutôt qu'une fente, ou d'une lame. le montage est celui de la figure [2.2.](#page-26-3)

<span id="page-26-3"></span>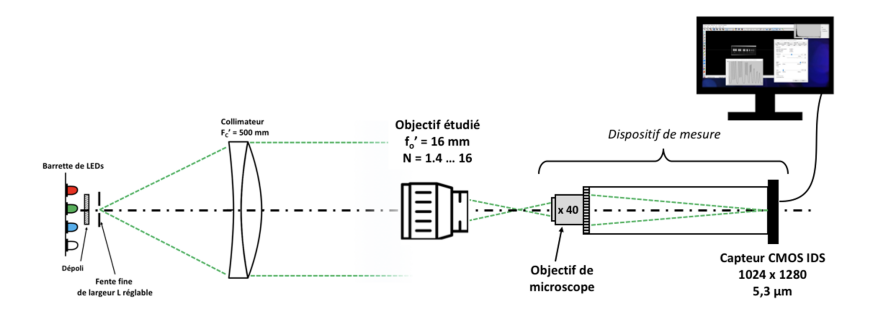

**FIGURE 2.2 –** Montage 2

## <span id="page-26-0"></span>**1 Préparation du TP**

L'objectif qui sera étudié est un objectif de caméra vidéo CCTV de focale 16 mm et de nombre d'ouverture variable  $N = 16, \cdots, 1.4$ 

#### <span id="page-26-1"></span>**1.1 Fonction de Transfert Optique**

L'image d'un point source par un dispositif optique est sa réponse percussionnelle, ou fonction d'étalement du point (Point Spread Function). C'est l'équivalent spatial de la réponse impulsionnelle d'un système électronique. Pour augmenter le flux lumineux détecté, il est fréquent d'observer plutôt l'image d'une fente-source, qui donne accès à la fonction d'étalement de la ligne (Line

Spread Function) dans le cas d'une fente idéale infiniment fine :

$$
LSF(x') = \int PSF(x', y')dy'
$$

La **fonction de transfert optique** est évaluée à partir de la transformée de Fourier de la réponse percussionnelle, normalisée à sa valeur à 0.

$$
\text{FTO}(\sigma_x', \sigma_y') = \frac{\iint \text{PSF}(x', y') \times e^{\left(\frac{-2i\pi}{\lambda}(\sigma_x' x' + \sigma_y' y')\right)} dx' dy'}{\iint \text{PSF}(x', y') dx' dy'}
$$

La fonction de transfert de l'objectif étudié est définie – et mesurée – en fonction des fréquences spatiales  $\sigma'_x, \sigma'_y$  dans le plan image du système optique étudié. La fonction de transfert de modulation (FTM) est le module de la fonction FTO( $\vec{\sigma'}$ ). C'est cette grandeur qui nous intéressera par la suite. Dans le cas d'un système optique en limite de diffraction, avec une pupille circulaire et homogène, la réponse percussionnelle est une tache d'Airy et la fonction de transfert associée est :

$$
\text{FTM}_{\text{diff}}\left(\sigma^{\prime}\right) = \frac{2}{\pi} \left(\arccos\left(\frac{\sigma^{\prime}}{\sigma_C^{\prime}}\right) - \frac{\sigma^{\prime}}{\sigma_C^{\prime}} \times \sqrt{1 - \left(\frac{\sigma^{\prime}}{\sigma_C^{\prime}}\right)^2}\right)
$$

Remarquons que la fonction de transfert optique est définie pour un éclairage monochromatique. Dans le cadre d'un éclairage polychromatique (par exemple en lumière blanche), on peut définir une fonction de transfert de modulation moyenne par :

$$
\text{FTM}_{\text{poly}\lambda}(\sigma') = \frac{1}{\sum_{i} w_i} \sum_{i} w_i \text{FTM}_{\lambda_i}(\sigma')
$$

où  $\text{FTM}_{\lambda_i}$  est la fonction de transfert de modulation monochromatique mesurée à la longueur d'onde  $\lambda_i$ , et  $w_i$  le poids de cette longueur d'onde dans le spectre étudié.

<span id="page-27-0"></span>**P1** Calculez le diamètre de la réponse percussionnelle (PSF) d'un système optique en limite de diffraction à  $N = 1, 4$  et  $N = 16$ , de pupille circulaire uniformément éclairée, à la longueur d'onde  $\lambda = 0.63 \,\mu \mathrm{m}$ .

<span id="page-27-1"></span>**P2** Rappelez ce que représente physiquement la FTM d'un système optique. Justifiez que toute FTM d'un système optique est un filtre passe-bas dont vous exprimerez la fréquence de coupure  $\sigma_C'$  en fonction de N. Donnez ces fréquences de coupure (en mm<sup>-1</sup>) pour  $N = 1, 4 - 2 - 4 - 5, 6 - 8 - 11 - 16$  à la longueur de longueur d'onde  $\lambda = 0,63 \,\mu \mathrm{m}$ .

**P3** Montrez que la transformée de Fourier de l'image d'une fente-source infiniment fine ( $\mathrm{LSF}(x')$ ) donne accès à la FTM dans la direction perpendiculaire à la fente.

**P4** Les courbes de la figure [2.3](#page-28-0) reproduisent la LSF d'un système en limite de diffraction et avec un défaut de mise au point, ainsi que les profils des FTM associées. Pouvez-vous identifier le cas en limite de diffraction ? Comparez la LSF en limite de diffraction avec l'évaluation du diamètre de la tache d'Airy (**[P1](#page-27-0)**). Les profils de FTM sont-ils compatibles avec votre évaluation de la fréquence de coupure à  $N = 1, 4$  (**[P2](#page-27-1)**)?

<span id="page-28-0"></span>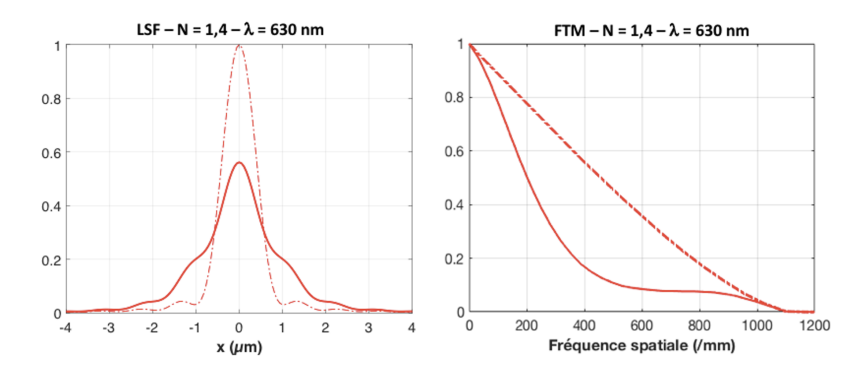

**FIGURE 2.3 –** LSF et FTM d'un système optique de nombre d'ouverture  $N = 1, 4$  à  $\lambda = 630$  nm, en limite de diffraction et en présence d'un défaut de mise au point

**P5** Rappelez le lien entre le taux de modulation de l'éclairement de l'image d'une mire sinusoïdale et la fonction de transfert de modulation. Quelle est la fréquence spatiale et le contraste (taux de modulation) de l'image de la mire de la figure [2.4](#page-29-1) ci-dessous ? À quelle FTM de la figure [2.3](#page-28-0) correspond-elle ?

<span id="page-29-1"></span>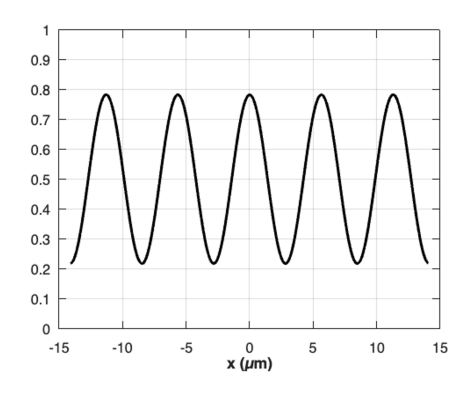

**FIGURE 2.4 –** Profil d'éclairement normalisé de l'image d'une mire sinusoïdale.

#### <span id="page-29-0"></span>**1.2 Prise en compte du capteur CMOS d'analyse**

Les caméras uEye utilisées pour l'observation directe de la mire (montage 1) et sur le banc de mesure (montage 2) sont constituées de capteurs CMOS monochromes de résolution  $1024 \times 1280$ , avec une dynamique de 8 bits (niveaux 0 – 255). Les pixels sont des carrés adjacents, de côté  $c = 5, 3 \,\mu \mathrm{m}$ .

<span id="page-29-2"></span>Les capteurs réalisent donc d'une part un **échantillonnage spatial** de la répartition d'éclairement de l'image observée (voir une illustration de ce phénomène sur la figure [2.5\)](#page-29-2), d'autre part ils introduisent un **filtrage spatial** de l'image du fait de la dimension finie des pixels. La fonction de transfert associée doit a priori être prise en compte dans l'analyse de l'image numérisée observée.

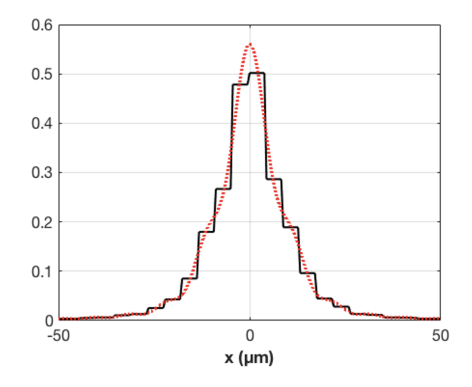

**FIGURE 2.5 –** Profil d'éclairement échantillonné sur le capteur d'une LSF expérimentale

<span id="page-30-1"></span>**P6** Rappelez l'expression de la fonction de transfert de modulation du capteur. Calculez sa fréquence de coupure.

**P7** Quelle est la fréquence spatiale d'échantillonnage  $\sigma'_{e}$  de l'image de la mire dans le dispositif de mesure 1 ? Déduisez-en la fréquence de Nyquist associée.

### <span id="page-30-0"></span>**2 Mesure directe du contraste d'une mire objet**

L'objectif étudié est associé à un capteur CMOS (3864  $\times$  2176 pixels adjacents, côté  $c = 1,45 \,\mu m$ ), et l'image obtenue est observée sur l'écran via son logiciel uEye de pilotage. L'objet imagé est situé à une distance de 3 mètres de la caméra, il s'agit de mires constituées de traits régulièrement espacés et de rapport cyclique 0,5. La période des mires disponibles est comprise entre  $p = 10$  mm et  $p = 1$  mm.

 $\rightarrow$  Consultez le mode d'emploi du capteur (cf. documentation disponible dans la salle).

 $\rightarrow$  Éclairez l'objet, observez l'image des mires obtenue à l'écran via l'application IDS peak Cockpit.

 $\rightarrow$  Faites la mise au point sur la mire. Ajustez l'orientation de l'ensemble objectif + capteur pour que l'image soit au centre du capteur (au plus près de l'axe de l'objectif).

 $\rightarrow$  Observez le profil des images des mires, assurez-vous que l'image n'est pas saturée.

 $\rightarrow$  Vérifiez les paramètres de la caméra : il est nécessaire de supprimer tout réglage automatique pour ne pas ajouter de traitement numérique et de bruit électronique !

 $\rightarrow$  Ajustez la région d'intérêt à la mire, sauvegardez les images de mire.

 $\rightarrow$  Utilisez le code Matlab Analyse\_Mire.mlx pour traiter les images et obtenir les contrastes de chaque mire. Utilisez la documentation dédiée disponible dans la salle.

<span id="page-31-2"></span>**Q1** Mesurez les différentes fréquences spatiales images σ' associées aux mires observées. Vérifiez la cohérence de ces valeurs avec la distance focale de l'objectif.

<span id="page-31-3"></span>**Q2** Mesurez le contraste des images des mires aux différentes périodes spatiales disponibles, et pour plusieurs nombres d'ouverture. Observez l'évolution du contraste avec  $N$  à une période donnée.

**Q3** Mettez-vous en évidence expérimentalement la fréquence de Nyquist associée à l'échantillonnage de l'image par le capteur (cf. **[P6](#page-30-1)** – **[P7](#page-6-1)**) ?

**Q4** Comparez les évolutions du contraste de l'image de la mire avec celle attendue théoriquement pour l'ensemble 'objectif idéal + capteur'. À partir de vos mesures du contraste, pouvez-vous prévoir à partir de quel nombre d'ouverture N l'objectif est-il en limite de diffraction ?

**Q5** Quel est l'impact d'un défaut de mise au point – obtenu en ajustant le réglage de mise au point de l'objectif – sur le contraste des mires ?

**Q6** Observez-vous une évolution sensible du contraste de l'image des mires lorsque celles-ci sont situées au bord du champ du capteur ?

**Remarque :** la fonction de transfert optique est définie pour une mire à profil d'éclairement sinusoïdal (= mire « mono-fréquence spatiale ») et non pour une mire à profil rectangulaire, comme ici : il faudrait donc plutôt comparer les résultats expérimentaux à la fonction de transfert de modulation carrée (« *Square-wave modulation* » ou « *Contrast Transfer Function* »).

## <span id="page-31-0"></span>**3 Mesure de FTM par l'image d'une fente**

#### <span id="page-31-1"></span>**3.1 Description du banc de mesure de l'image de la fente**

Une fente-source réglable est placée au foyer d'un collimateur dioptrique de focale 500 mm. La fente-source, de largeur réglable (250 microns par tour), est éclairée par des LEDs que l'on peut choisir pour fixer la longueur d'onde d'éclairement ou travailler en lumière blanche.

La tête d'analyse de l'image de la fente-source est constituée d'un objectif de microscope de reprise et d'un tube sur lequel on peut placer soit un oculaire, pour une observation visuelle, soit le capteur CMOS.

Ces éléments sont visibles sur la photo du montage de la figure [2.6](#page-32-0)

<span id="page-32-0"></span>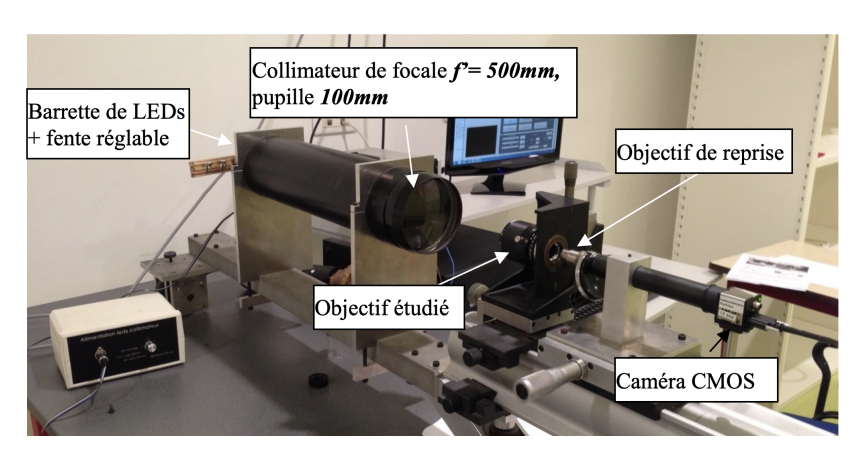

**FIGURE 2.6 –** Photo du dispositif de mesure de la FTM (montage 2)

La FTM est obtenue numériquement, par Transformée de Fourier de l'image  $\mathrm{LSF}_{\mathrm{exp}}(x')$  ré-imagée par l'objectif de microscope et échantillonnée par le capteur (cf. **[P3](#page-5-1)**).

Le dispositif d'imagerie donne donc accès expérimentalement à la convolution de l'image géométrique de la fente  $F'(x')$  par l'ensemble {collimateur + objectif} avec la fonction caractéristique  $LSF<sub>SO</sub>$  de l'objectif étudié (cf. schéma du montage 2, figure [2.2\)](#page-26-3) :

$$
LSF_{exp}(x') = LSF_{S.O.}(x') * F'(x')
$$

La LSF expérimentale est ré-imagée par l'objectif de microscope choisi sur le capteur CMOS. Ainsi, dans le plan focal image de l'objectif étudié, le pas d'échantillonnage de la LSF dépend du grandissement  $q_u$  de l'objectif de microscope de reprise et de la dimension des pixels de la caméra de mesure. Le grandissement  $q_u$  de l'objectif choisi permet donc de modifier la fréquence spatiale d'échantillonnage  $\sigma'_e$ , et ainsi la plage de mesure des fréquences spatiales de la FTM de l'objectif étudié.

**Q7** Exprimez, en fonction du grandissement de l'objectif de microscope de reprise, la fréquence spatiale de cet échantillonnage. Déterminez la fréquence d'échantillonnage  $\sigma'_e$  et la fréquence de Nyquist associée pour un grandissement  $g_y = 40$ . Comparez avec les fréquences de coupure de l'objectif étudié calculées en question de préparation **[P2](#page-27-1)**. Concluez.

**Q8** Comment choisir la largeur de la fente-objet pour que celle-ci ne modifie pas sensiblement la mesure de la FTM du système optique ? Précisez la valeur numérique de la largeur de fente pour un objectif ouvert à  $N = 1, 4$ .

### <span id="page-33-0"></span>**3.2 Mise en œuvre expérimentale**

#### **Observation directe de la LSF**

 $\rightarrow$  Placez le capteur CMOS sur le tube du viseur muni de l'objectif de microscope de reprise de grandissement **40**.

 $\rightarrow$  Observez la LSF expérimentale sur l'écran via l'application uEye. Réduisez la largeur de la fente-source au tant que possible, afin que celle-ci ne modifie pas visuellement l'aspect de la LSF tout en maintenant un flux suffisant. Ajustez le temps d'intégration de la caméra.

**Q9** Analysez rapidement la forme et la largeur de la LSF aux différents nombres d'ouverture N de l'objectif étudié, en monochromatique. Observez-vous des différences en changeant la longueur d'onde d'éclairage ? et en lumière blanche ? Veillez à refaire la mise au point précisément pour chaque mesure. Quelles aberrations mettez-vous en évidence ? À partir de quelle ouverture l'objectif vous paraît-il limité par la diffraction ?

 Lancez Matlab, et tapez »CalculFTMLogiciel Un mode d'emploi du logiciel « Mesure de la FTM » est disponible dans la salle de TP.

#### **Calibration : mesure du grandissement de l'objectif de microscope de reprise**

Pour mesurer la FTM, il faut au préalable connaître et mesurer précisément le grandissement « réel » de l'objectif de microscope de reprise (cf. **Q??** ). Cette mesure du grandissement est possible directement sur le montage, en déplaçant latéralement la tête de mesure (l'objectif de microscope et la caméra) grâce à la platine Microcontrôle de mouvement transversal. On déplace ainsi latéralement de gauche à droite l'image de la fente sur le capteur de la caméra (voir mode d'emploi du logiciel « Mesure de la FTM »).

 $\rightarrow$  Mesurez soigneusement par cette méthode le grandissement de l'objectif de reprise. Évaluez l'incertitude de mesure grâce à une rapide étude de répétabilité.

**Q10** Pourquoi le grandissement mesuré diffère-t-il de celui indiqué sur l'objectif de microscope ?

<span id="page-33-1"></span>**Q11** Calculez la fréquence d'échantillonnage et la fréquence de Nyquist associée dans le plan focal image de l'objectif étudié (cf. **[Q11](#page-33-1)**).

**Q12** Quelle est l'allure de la FTM idéale d'un objectif en limite de diffraction pour un éclairage polychromatique (entre 400 nm et 700 nm) ? Quelle est la fréquence de coupure à  $N = 1, 4$  ?

#### **Mesure de la FTM de l'objectif étudié**

Les étapes du calcul par le logiciel sont les suivantes :

- Acquisition d'une image
- Affichage du profil de l'image de la fente obtenu par moyenne sur 8 lignes horizontales de pixels du capteur au milieu de l'image.
- Calcul du module et normalisation de la Transformée de Fourier Rapide
- Il est également possible de supprimer le fond continu en appuyant sur le bouton « Réduction Fond ». L'algorithme calcule la valeur moyenne du fond (on regarde là où il n'y a pas de signal sur le profil) et le soustrait au profil entier. Puis il remet à zéro tous les points qui sont hors de l'image de la fente.
- Il est possible aussi d'afficher la FTM idéale calculée en lumière monochromatique et en lumière polychromatique.

**Important :** Les réponses aux questions **[Q13](#page-34-0)** à **[Q16](#page-34-1)** seront présentées à l'oral à l'enseignant·e responsable de la séance.

- <span id="page-34-0"></span>**Q13** En utilisant le logiciel :
	- décrire et expliquer l'influence d'une défocalisation sur la FTM correspondante ;
	- décrire et expliquer l'influence de l'ouverture de l'objectif vidéo sur la FTM ;
	- comparer les FTM mesurées au FTM idéales pour différentes ouvertures ;
	- décrire et expliquer l'influence de la largeur de la fente source réglable ;

**Q14** Si le profil présente un *offset* (un fond continu), pourquoi est-il nécessaire de le soustraire pour calculer la FTM ?

**Q15** Comment s'assurer expérimentalement que la largeur de la fente source n'intervient pas dans la mesure de FTM ?

<span id="page-34-1"></span>**Q16** Sur la plage des fréquences spatiales analysées, est-il nécessaire de corriger les mesures expérimentales de la FTM de l'objectif étudié de la FTM du capteur CMOS de la tête de mesure (cf **[P6](#page-30-1)** – **[Q11](#page-33-1)** ) ? Expliquez.

<span id="page-35-1"></span>**Q17** Mesurez précisément la valeur de la FTM de l'objectif étudié aux fréquences spatiales correspondant à celles de la mire observée dans la première parie (cf. paragraphe [2](#page-30-0) - **[Q1](#page-31-2)**) aux différents nombres d'ouverture N de l'objectif, en monochromatique ( $\lambda = 0.63 \,\mu$ m) et en lumière blanche.

- Avant chaque mesure, prenez soin de bien vérifier :
	- que le capteur est dans le plan de meilleure mise au point
	- que le niveau de signal est suffisant
	- que la largeur de fente suffisamment fine

**Q18** À partir de ces mesures, tracez l'évolution des valeurs de FTM avec le nombre d'ouverture de l'objectif à  $\sigma' = 50\,\mathrm{mm}^{-1}$ . Évaluez l'incertitude de vos mesures.

**Q19** Expliquez l'allure de la courbe. Pour quel nombre d'ouverture l'objectif étudié semble-t-il le meilleur du point de vue de la résolution spatiale ? À grande ouverture, les principales aberrations sont-elles géométriques ou chromatiques ?

## <span id="page-35-0"></span>**4 Conclusions**

**Q20** Comparez les résultats de vos mesures directes du contraste d'une mire (paragraphe [2–](#page-30-0) **[Q2](#page-31-3)**) aux mesures issues de l'analyse de la LSF (paragraphe [3](#page-31-0) – **[Q17](#page-35-1)**). Commentez les deux méthodes de mesure.

**Q21** Quelles autres caractérisations de cet objectif seraient nécessaires pour l'évaluer complètement, dans la perspective d'une utilisation en tant qu'objectif vidéo avec cette caméra CMOS ?

## <span id="page-36-0"></span>**I 3**

# **Mesure de fonctions de transfert de modulation d'un objectif en germanium par la méthode de Foucault.**

Influence de la temperature.

Version du 13 juillet 2023

## **Pré-requis**

- Origine et analyse des aberrations géométriques et chromatiques d'un système optique
- Principes et méthodes de mesure de la réponse percussionnelle d'un système optique : cf. TP 2A « Point lumineux »
- Fonction de transfert d'un système optique : définition, sens physique, lien avec les aberrations d'un système optique
- Échantillonnage d'un signal
- Principe et méthodes de détection synchrone

## **Préparation du TP**

Lisez attentivement l'introduction et la description du montage. Pour tirer le meilleur parti de ce TP, vous devez chercher à répondre aux questions **P1** à **P8**.

## **Objectifs pédagogiques**

À l'issue de la séance, vous serez capables de :

- concevoir, mettre en œuvre et valider un banc optique en infrarouge lointain
- décrire et justifier la méthode de Foucault pour l'analyse de la qualité d'un système optique
- analyser un signal très bruité par détection synchrone
- analyser l'influence du pas d'échantillonnage spatial sur une mesure de tache image
- réaliser une mesure de Fonction de Transfert de Modulation dans l'infrarouge

#### **Sommaire**

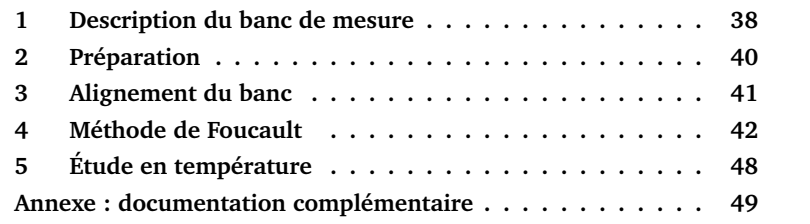

## **Introduction**

Cette manipulation vous permettra de vous familiariser avec une méthode classique de caractérisation des systèmes optiques d'imagerie : la méthode de Foucault (ou Foucaultage) permettant de remonter au profil de la réponse percussionnelle, et ici à la fonction de transfert de modulation. Celle-ci sera appliquée à un objectif en germanium utilisé dans l'infrarouge lointain (8 – 12  $\mu$ m) dont les caractéristiques sont données en annexe.

Le principe de la mesure repose sur l'analyse de la réponse percussionnelle de l'objectif dans la conjugaison étudiée, en utilisant la méthode du couteau de Foucault. Plus précisément, la réponse percussionnelle  $PSF(x, y)$ , image d'un trou-source de très petit diamètre, est progressivement masquée par une lame qui se déplace dans le plan-image. La décroissance du flux lumineux lors du déplacement de la lame est mesurée à l'aide d'un détecteur infrarouge. Plus rapide est la décroissance du flux total, plus petite est la tache image. Cette mesure donne accès à la "fonction d'étalement de bord" ou *Edge Spread Function*  $ESF(x)$ :

$$
ESF(X) = \int_{X}^{+\infty} \int_{-\infty}^{+\infty} PSF(x, y) \, dy dx
$$

Expérimentalement, le signal est échantillonné au pas de déplacement du couteau  $\Delta X = X_{i+1}-X_i$ , et on mesure donc un signal  $S(X_i)$  proportionnel à  $ESF(X_i)$  à chaque pas.

<span id="page-38-0"></span>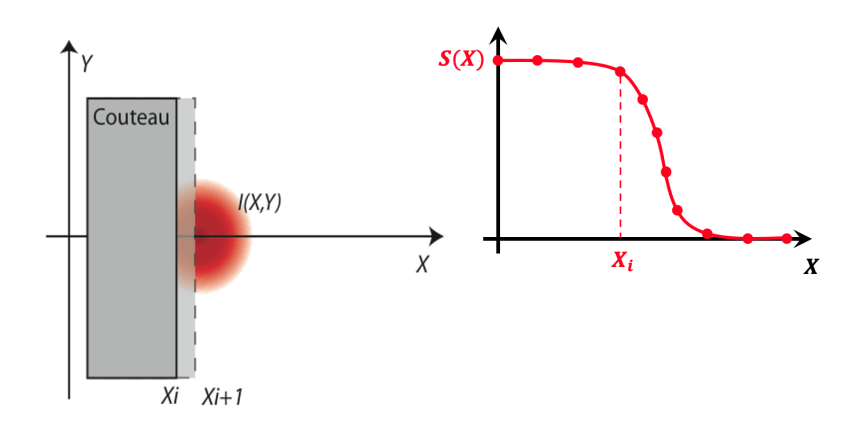

**FIGURE 3.1 –** Illustration de la méthode de Foucault. Le couteau se déplace selon  $X$  grâce à un moteur pas à pas dans le plan de la PSF et perpendiculairement à l'axe optique

**P1** Montrez que la transformée de Fourier de la dérivée du signal  $\left(\frac{dS}{dX}\right)$  donne accès à la Fonction de Transfert de Modulation  $FTM(\sigma_X, 0)$  de l'objectif selon la direction de déplacement du couteau. Comparez aux autres méthodes de mesure de la FTM du bloc de TP.

La comparaison des courbes de FTM pour différentes positions longitudinales du couteau permet de déterminer le plan de meilleure mise au point (cf. courbes en annexe). On pourra ainsi étudier l'évolution de la position de ce plan de meilleure mise au point en fonction de la température de l'objectif étudié et montrer l'influence d'une variation de température sur les objectifs en Germanium. Cette expérience devrait donc vous sensibiliser aussi à la nécessité d'athermaliser (c'est-à-dire rendre insensible aux variations de température) les systèmes optiques infrarouges de précision.

**P2** Rappelez l'allure de la FTM en monochromatique d'un objectif idéal. Quelle est la fréquence de coupure  $\sigma_c$  de l'objectif infrarouge étudié si on suppose qu'il est limité par la diffraction dans la bande spectrale  $8 - 12 \mu m$ ?

## <span id="page-39-0"></span>**1 Description du banc de mesure**

Le banc de mesure est représenté sur la figure [3.2.](#page-39-1)

<span id="page-39-1"></span>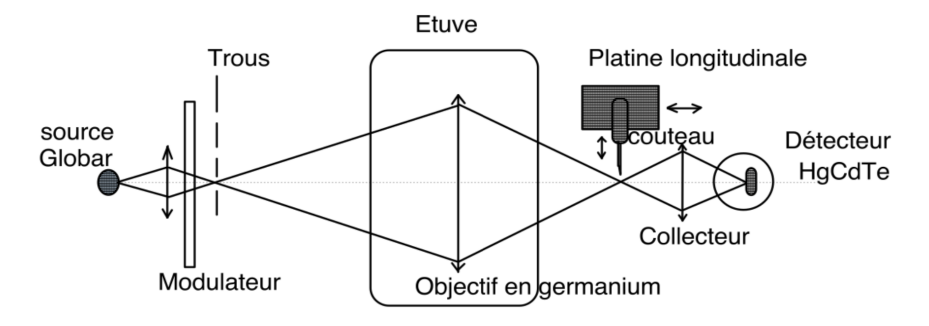

**FIGURE 3.2 –** Schéma du banc de mesure.

L'objectif en germanium (Ge) est un doublet de focale  $F' = 290 \,\mathrm{mm}$  étudié pour une conjugaison à distance finie (cf. annexe). Le point source sera placé à 1 m de l'objectif. Le signal infrarouge mesuré par le détecteur HgCdTe est trop faible pour sortir du bruit, c'est pourquoi le faisceau lumineux émis par la source Globar est modulé par un modulateur mécanique à la fréquence  $f_m$ selon l'évolution de la figure [3.3.](#page-39-2) Le signal modulé est alors analysé par une détection synchrone, qui permet de détecter l'amplitude de la modulation à la fréquence  $f_m$ .

<span id="page-39-2"></span>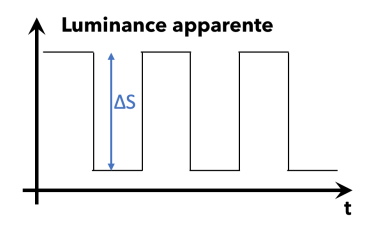

**FIGURE 3.3 –** Evolution de la luminance apparente

**P3** Rappelez ou recherchez le principe de fonctionnement d'une détection synchrone. Expliquez son intérêt pour mesurer de très faibles signaux.

On trouve successivement sur le montage les éléments suivants.

#### **En amont de l'objectif étudié**

- La source est un Globar (bâton de graphite) : il s'agit d'un corps gris d'émissivité 0,7 à peu près constante pour une puissance de  $100 W (10 V)$ - 10 A). Sa température est environ 1075 K.
- Un condenseur en  $\text{ZnSe}$  ( $f' = 25 \text{mm}$ ,  $N = 2$ ) conjugue la source et le trou choisi avec un grandissement de l'ordre de 1.
- Un modulateur (chopper), placé juste en avant du trou-source, permet de moduler le flux issu du trou-source (à 1000 Hz environ). La luminance du trou-source est donc alternativement la luminance d'un corps noir à température ambiante (pale noire du modulateur) ou celle d'un corps noir à la température du Globar. Ce modulateur est indispensable compte tenu du rayonnement thermique ambiant. Il permet d'utiliser une détection synchrone pour mesurer le très faible flux reçu par le détecteur infrarouge.
- Un filtre passe-haut  $8 \mu m$  permet de sélectionner la bande spectrale qui nous intéresse. Le détecteur HgCdTe, lui, coupe les longueurs d'onde supérieures à  $12 \mu m$
- 3 trous sont montés sur une barrette, de diamètres :  $1 \text{ mm}$ ,  $200 \mu \text{m}$  et  $100 \mu m$ .

**L'objectif à étudier** est placé dans l'étuve sur un support réglable en position et en angle. Les hublots sont ici, par souci d'économie, de simples feuilles en Mylar (transparents dans l'infrarouge et de très faible épaisseur).

#### **En aval de l'objectif étudié**

- Le couteau est placé sur deux platines motorisées. La platine longitudinale (moteur M2) a une course de  $25 \text{ mm}$  et un pas minimum de  $1 \mu \text{m}$ . La platine transversale (moteur M1) a une course de 25 mm et un pas minimum de  $0.1 \mu m$ .
- Un condenseur en  $\text{ZnSe}$  ( $f' = 25 \text{ mm}$ ,  $N = 1$ ), conjugue la tache image et le détecteur infrarouge.
- Le détecteur HgCdTe (bande  $8 12 \mu m$ , carré de 1 mm de côté, refroidi par azote liquide). Ce détecteur est une photo-résistance (ou détecteur photo-conducteur) placée à 8.5 mm de la fenêtre. Ce détecteur est connecté à un circuit de mise en forme et d'amplification. La sortie du boîtier d'amplification est reliée à l'entrée signal d'une détection synchrone. L'entrée référence de la détection synchrone est connectée directement au boîtier de commande du modulateur sur lequel est affichée la fréquence de modulation.

## <span id="page-41-0"></span>**2 Préparation**

#### **2.1 Choix du système optique**

L'objectif en germanium de diamètre 72 mm et de focale de 295 mm est étudié pour un point objet sur l'axe à 1 mètre de l'objectif .

**P4** Quelle est la position du plan image ? Calculez l'ouverture numérique objet et image pour la conjugaison choisie.

Comme pour toute mesure de FTM ou d'aberrations, il faut absolument vérifier que la pupille de l'ensemble du banc, depuis la source jusqu'au détecteur, est bien l'objectif étudié.

**P5** Vérifiez que c'est bien le cas compte tenu des caractéristiques des 2 condenseurs utilisés sur le montage (attention de bien prendre en compte les ouvertures numériques pour les conjugaisons considérées).

**P6** Calculez le diamètre de la PSF de l'objectif s'il travaille en limite de diffraction. Quel trou source conviendra pour la mesure ?

**P7** Calculez la dimension de l'image géométrique d'un trou source de diamètre  $100 \mu m$  sur le détecteur.

#### **2.2 Défocalisation provoquée par une modification de température de l'objectif**

L'indice de réfraction du Germanium est  $n = 4, 0$ . La variation de cet indice avec la température est très importante (c'est le matériau optique dont la variation  $\beta$  de l'indice avec la température T est la plus grande) :

$$
\beta = \frac{\delta n}{\delta T} = 4 \ 10^{-4} \ \text{K}^{-1}
$$

Une élévation de la température de 20˚C provoque donc une défocalisation importante que la dernière partie permet de mettre en évidence.

**P8** Calculez la variation de convergence et de focale de l'objectif (on supposera que c'est une lentille simple) pour une variation de 20˚C de la température. Quelle est la variation de la position du plan image correspondante ? Une telle défocalisation est-elle acceptable ? Calculer la dimension de la tache image correspondante. Conclusion ?

## <span id="page-42-0"></span>**3 Alignement du banc**

**NB :** Le banc a été normalement aligné avant votre arrivée ; ne reprenez l'alignement complet avec le laser He-Ne que si vous n'obtenez pas de signal même avec l'aide de l'encadrant·e.

Le réglage du banc consiste à aligner tous les éléments le plus exactement possible. Pour cela une flèche laser munie d'un tabouret optique à deux miroirs permet, à l'aide de deux pieds en dural, de définir l'axe du montage (les deux pieds se vissent sur le marbre et sont percés d'un trou à 250 mm du marbre, hauteur de l'axe optique; il s'agit du trou inférieur). L'axe du montage est défini par le faisceau laser passant par les 2 trous.

 $\rightarrow$  On peut ainsi dans un premier temps aligner la source, le condenseur et le trou sur l'axe du laser.

 Puis, en dirigeant le laser vers le détecteur et après avoir placé un cache en plastique percé d'un trou en son centre contre l'objectif, on ajuste le centrage et l'alignement de l'objectif sur l'axe du banc.

 $\rightarrow$  On règle ensuite la position et l'orientation de l'objectif dans l'étuve (à une distance de 1 mètre du trou source) : on centre et on aligne l'objectif à l'aide de la réflexion du faisceau laser.

 $\rightarrow$  On refroidit le détecteur en versant de l'azote liquide dans le Dewar jusqu'à obtenir un signal sur l'oscilloscope lorsque on déplace sa main devant le détecteur.

**Q1** Rappeler la valeur de la longueur d'onde correspondant au pic du rayonnement d'un corps noir à la température de  $34^{\circ}$ C ( $\approx 300 \text{ K}$ ), température de votre peau.

 On alimente le Globar (alimentation sous le marbre), le modulateur et l'amplificateur.

 $\rightarrow$  Il ne reste plus ensuite qu'à trouver le signal (avec le trou de 1 mm), et à l'optimiser. On diminue ensuite la taille du trou source, et on optimise à nouveau le signal.

**Q2** Ce type d'optimisation avec 3 degrés de liberté sur 3 axes  $x, y, z$  a été utilisé plusieurs fois en TP 2A (photométrie des instruments, effet Raman dans une fibre monomode). Expliquez son principe à l'aide d' un schéma clair.

## <span id="page-43-0"></span>**4 Méthode de Foucault**

#### **4.1 Mise en place du couteau**

 $\rightarrow$  Mettez en marche le boîtier de contrôle des moteurs pas à pas et la détection synchrone.

La première difficulté est de placer correctement le couteau. Il faut d'abord le placer manuellement sur le marbre le plus près possible de l'image.

 $\rightarrow$  Placez le couteau à la règle à partir de vos mesures et du calcul de la position du point focal. Lorsque la position vous paraît correcte, bridez les platines sur le marbre.

#### **4.2 Prise en main du logiciel d'interfaçage**

<span id="page-43-1"></span>Lancez le logiciel, la fenêtre de la figure [3.4](#page-43-1) s'ouvre alors.

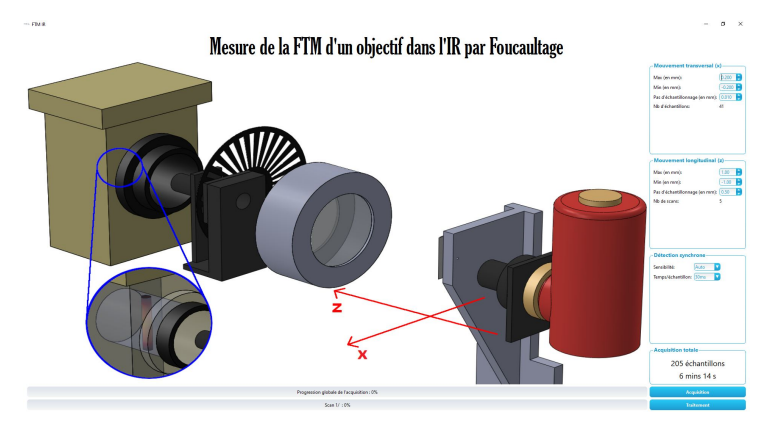

**FIGURE 3.4 –** Fenêtre d'accueil du logiciel

**Contrôle des déplacements et des acquisitions par le logiciel**

Un premier menu permet de définir les paramètres des scans transversaux (position du couteau au début et à la fin du scan et pas d'échantillonnage en mm)

Un deuxième menu permet de définir les positions longitudinales (selon axe  $Oz$  dirigé vers l'objectif) des plans dans lesquels on souhaite effectuer les scans transversaux. On entre la position en z du dernier scan et du premier scan et la distance entre les différents scans.

Ce troisième menu permet de choisir le calibre d'entrée de la détection synchrone ou de laisser la détection synchrone choisir automatiquement le meilleur calibre pour la tension à mesurer.

La dernière zone dela colonne de menu affiche le nombre total de points acquis sur les scans et le temps total que prendra la mesure.

Une fois que la zone d'intérêt au voisinage du plan de meilleure focalisation est bien identifiée, il faut choisir le nombre de scans utiles sur cette zone et surtout les pas d'échantillonnage transverse et longitudinal.

La Fonction de Transfert de Modulation est la Transformée de Fourier de la Réponse Percussionnelle Incohérente (PSF, *Point Spread Function*). Dans la méthode de Foucault, on ne mesure pas la PSF, ni même le profil de la répartition d'éclairement de la PSF : on intègre verticalement la répartition d'éclairement pour mesurer l'*Edge Spread Function* (ESF). On peut montrer par un calcul formel que l'on obtient malgré tout effectivement, par transformée de Fourier des scans, les Fonctions de Transfert de Modulation de l'objectif selon la direction de déplacement du couteau à condition de choisir correctement le pas de déplacement transversal. C'est l'objet des questions suivantes.

Mouvement transversal (x) Max (en mm):  $\int$ <sub>D</sub>.200  $-0.200$ Min (en mm): Pas d'échantillonnage (en mm): 0.010 Nh d'échantillons:  $\overline{A1}$ 

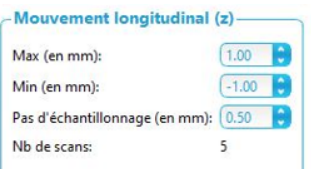

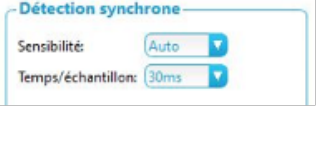

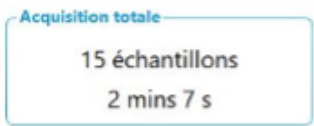

#### **4.3 Choix de la fréquence d'échantillonnage transversale pour la mesure de la FTM de l'objectif**

Pour restituer correctement la fonction  $ESF(X)$  à partir de laquelle sera calculée la fonction de transfert de l'objectif en Ge, il faut déterminer quel est le pas maximum d'échantillonage ∆X. Pour cela, on peut raisonner dans l'espace de Fourier, à partir de la FTM.

<span id="page-45-0"></span>**Q3** Quelle est la fréquence d'échantillonnage minimum nécessaire pour faire la mesure de FTM sans risque de recouvrement de spectres selon le théorème de Nyquist-Shannon ? Quel est le pas d'échantillonnage transversal maximum correspondant ?

Il faut maintenant prendre en compte le fait que les mesures obtenues par la méthode de Foucault ne correspondent pas à des échantillons ponctuels pris sur le profil de la ESF (voir figure [3.1\)](#page-38-0). En réalité, le signal échantillonné  $S(X_i)$ mesuré à chaque pas  $i$  du couteau est proportionnel au flux total que le couteau laisse passer. Le logiciel effectue ensuite une dérivée numérique du signal  $S(X_i)$ , c'est à dire  $D_s(X_i) = S(X_i) - S(X_{i+1})$ . L'expression de cette dérivée numérique est :

$$
D_s(X_i) = \int_{X_i}^{X_{i+1}} \int_{-\infty}^{+\infty} PSF(x, y) dy dx
$$

**Q4** Tracez l'allure des courbes  $S(X_i)$  et  $D_s(X_i)$  pour une PSF en limite de diffraction.

**Q5** Montrez que  $D_s(X_i)$  peut s'écrire comme la convolution d'une fonction porte  $Rect_{\Delta X}(X)$  de largeur  $\Delta X$  et la fonction d'étalement de la ligne (Line Spread Function, LSF) définie par l'intégrale du profil vertical de la PSF à la position X : LSF(X) =  $\int_{-\infty}^{+\infty} \mathrm{PSF}(X, Y) dY$ 

**Q6** En déduire que la transformée de Fourier du signal échantillonné  $D_s(X_i)$ est la Fonction de Transfert de Modulation FTM( $\sigma_X$ ,0) de l'objectif selon la direction horizontale, multipliée par un sinus cardinal dont on donnera la largeur.

**Q7** Compte tenu de ce résultat, expliquez pourquoi la fréquence d'échantillonnage doit être plus grande que la fréquence d'échantillonnage déterminée à la question **[Q3](#page-45-0)** .

#### **4.4 Choix du pas de la platine longitudinale pour la mesure de la position du plan de meilleure mise au point**

Les coupes transversales permettront de déterminer les FTM pour différents plans de mise au point autour du plan de meilleure mise au point. La précision de positionnement du couteau sera au plus égale à la profondeur de champ en limite de diffraction, dans l'espace-image (voir figure [3.5\)](#page-46-0)

<span id="page-46-0"></span>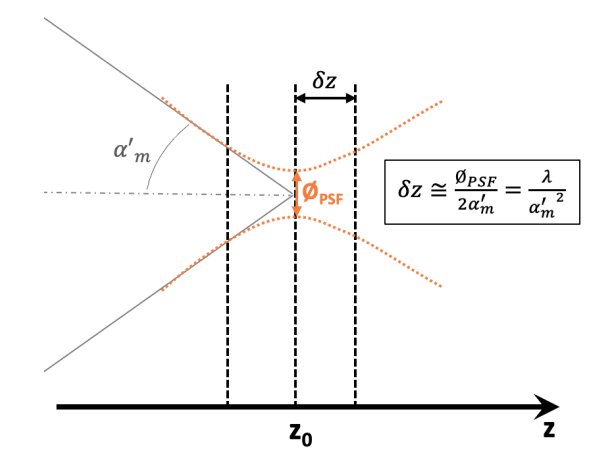

**FIGURE 3.5 –** Définition et calcul de la profondeur de champ

**Q8** Déterminez la profondeur de champ (ou profondeur de mise au point) dans l'espace-image de l'objectif en limite de diffraction, dans la conjugaison étudiée. Comment choisissez-vous le pas entre deux coupes transversales successives pour obtenir une bonne précision sur la position du plan de meilleure mise au point ?

 Une fois ces choix des pas d'échantillonnage validés avec l'enseignant·e responsable, vous lancerez les scans nécessaires avec les valeurs déterminées précédemment en utilisant cliquant sur le bouton Acquisition, en bas de la fenêtre d'accueil du logiciel.

Sauvegardez votre fichier de mesures à la fin des scans.

#### **4.5 Analyse des données et calcul des FTM**

 Cliquez sur le bouton Traitement La fenêtre de traitement des données est représentée sur la figure [3.6](#page-47-0)

<span id="page-47-0"></span>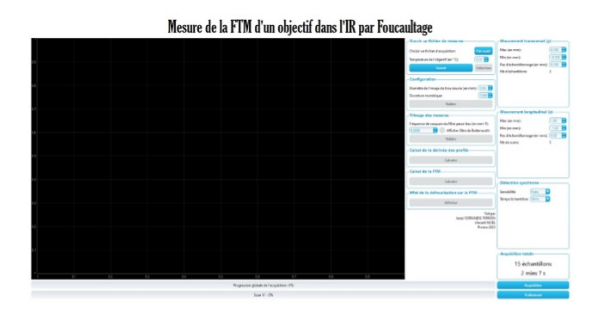

**FIGURE 3.6 –** Fenêtre de traitement des données

#### **Traitement des données à l'aide du logiciel**

Un premier menu permet de charger un fichier de mesures enregistré au préalable. Cliquer dur Parcourir pour sélectionner le fichier. Puis sur Ouvrir. Une fenêtre d'affichage des mesures s'ouvre alors. Sélectionner la zone (sur fond bleu) à analyser et cliquer sur Selection

Le menu Configuration permet de renseigner la dimension de l'image géométrique du trou source en mm et l'ouverture numérique image de l'objectif.

Par le menu Filtrage on applique aux données brutes un filtre passe-bas numérique de Butterworth du 8ème ordre, qui supprime les variations rapides du signal dues aux imprécisions expérimentales. Le programme peut afficher dans une nouvelle fenêtre la réponse en fréquence du filtre passe-bas choisi.

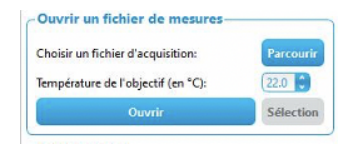

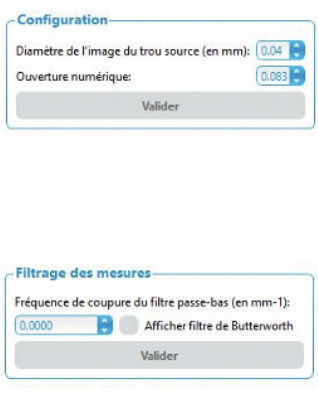

On choisira un filtre passe-bas qui permet de ne conserver que les fréquences spatiales intéressantes, c'est-à-dire inférieures à la fréquence de coupure de la FTM idéale,  $\sigma_c$ , de l'objectif étudié.

Le menu Calcul de la dérivée des profils permet de calculer et d'afficher la dérivée numérique des scans filtrés à l'étape précédente.

Le menu Calcul de la FTM permet de calculer la transformée de Fourier numérique du signal précédent.

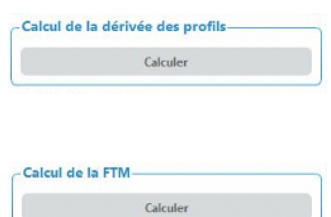

Le programme effectue la FFT des dérivées (sur 1024 points, on rajoute autant de zéros nécessaires aux données pour obtenir 1024 points : méthode du « zéro padding »), et on affiche les FFT jusqu'à la fréquence de coupure,  $\sigma_c$ , de la FTM polychromatique idéale (ou jusqu'à la fréquence de Nyquist,  $\frac{\sigma_e}{2}$ ,  $\sigma_c$ , de la 1 EM polyembridad de lecale (ou jusqu'a la fréquence de l'Ayquist,  $\sigma_s$ )<br>si  $\sigma_c$  est supérieure à la fréquence de Nyquist). Cette fréquence de coupure,  $\sigma_c$ , est calculée avec l'ouverture numérique image de l'objectif étudié. Les FTM sont calculées en tenant compte de la dimension de l'image géométrique du trou source, après déconvolution par l'image du trou source.

Le menu Effet de la défocalisation permet de comparer les FTM pour les différentes positions longitudinales du couteau.

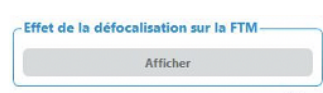

Pour sauvegarder une courbe au format image, faire un clic droit sur la fenêtre et choisir le format de sauvegarde via le menu export.

**Q9** Expliquer les différentes étapes du calcul des FTM.

**Q10** Étudier et comparer les FTM obtenues. Comment évaluez-vous la précision de ces mesures de FTM ?

**Q11** Déterminer la position du plan image de meilleure mise au point. Quelle est la précision de cette mesure ?

La Fonction de Transfert de Modulation peut être obtenue par la Transformée de Fourier de la Réponse Percussionnelle (image d'un point source ou PSF, Point Spread Function). Dans la méthode de Foucault, on ne mesure pas la PSF, ni même le profil de la répartition d'éclairement de la PSF : on intègre verticalement la répartition d'éclairement. Montrer par un calcul formel qu'on obtient malgré tout effectivement, par transformée de Fourier des scans, les Fonctions

de Transfert de Modulation de l'objectif selon la direction de déplacement du couteau.

**Q12** Comment pourrait-on sur notre banc mesurer la FTM à 2 dimensions ?

## <span id="page-49-0"></span>**5 Étude de la défocalisation provoquée par l'élévation de température de l'objectif**

 $\rightarrow$  Allumez le chauffage de l'étuve et attendre que l'objectif soit à 40 °C. Vérifiez le réglage de position du détecteur.

 $\rightarrow$  Faites des acquisitions de nouveaux scans afin de trouver la nouvelle position du plan de meilleure focalisation.

**Q13** Étudiez les FTM obtenues à partir de ces nouveaux enregistrements.

**Q14** Comparez les FTM à température ambiante et à 40˚C.

**Q15** Quelle est la défocalisation due à l'augmentation de la température ? Comparer ce résultat à la valeur attendue. Avec quelle précision obtient-on cette défocalisation ? Cette défocalisation est-elle gênante ? Quelles solutions pourraient permettre de s'affranchir de ce problème ?

## <span id="page-50-0"></span>**Annexe : documentation complémentaire**

#### **Source**

Rayonnement d'un corps noir à  $T = 1075 \text{ K}$ 

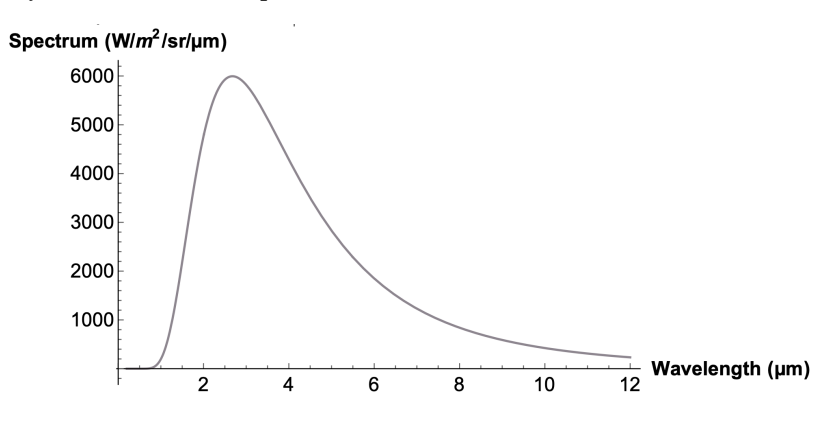

## **Capteur HgCdTe**

Teledyne Judson Technologies Référence J15D12-M204-S01M-60 [https://www.teledynejudson.com/prods/Documents/MCT\\_shortform\\_Dec2002.pdf](https://www.teledynejudson.com/prods/Documents/MCT_shortform_Dec2002.pdf)

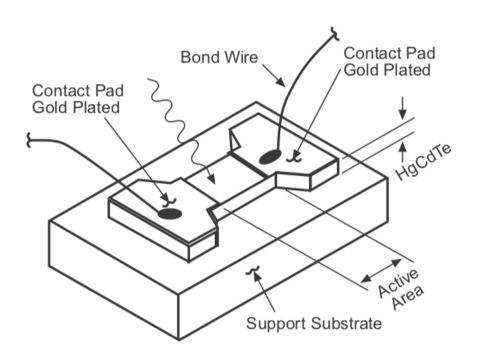

#### **Objectif Ge**

 $\emptyset_P = 80 \,\mathrm{mm} - F' = 290 \,\mathrm{mm}$ Objet à 1 m - champ max =  $2^\circ$ Plage spectrale =  $8 - 12 \mu m$ 

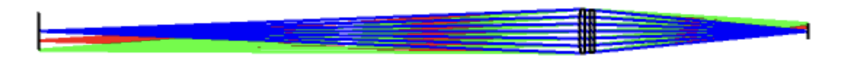

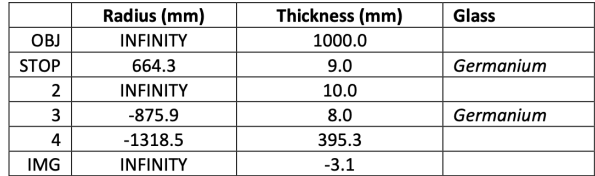

Working F/#:  $5,17$ Image Space NA: 0,096 Object Space NA: 0,040

Paraxial Image Height : 14,38 mm Paraxial Magnification: - 0,41

**Étude à 20˚C**

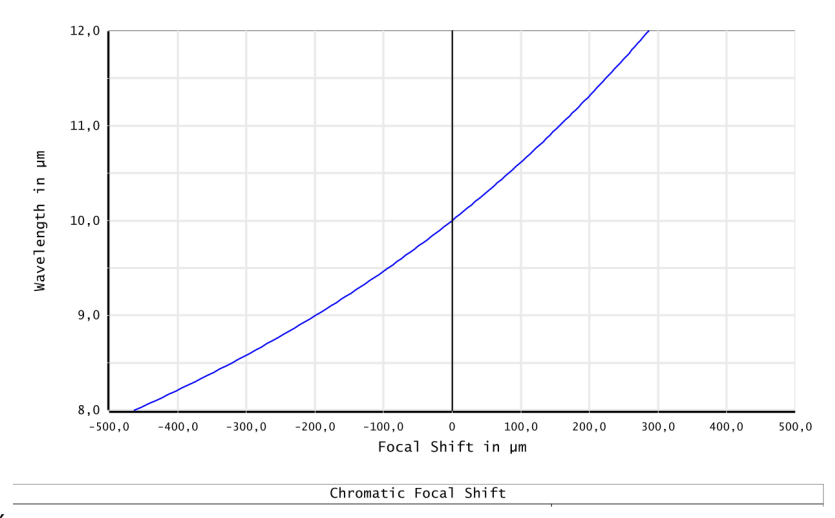

Évolution du plan de mise au point paraxial sur la plage  $\lambda = 8 \,\mu\text{m} - 12 \,\mu\text{m}$ 

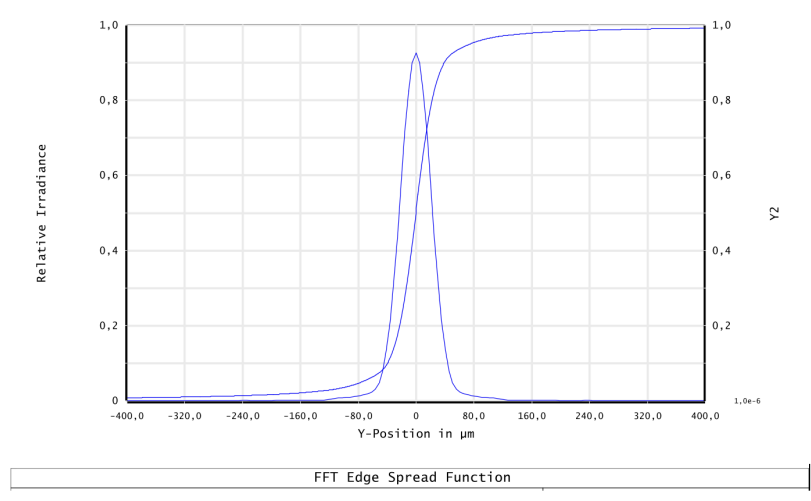

Profil de la réponse percussionnelle en polychromatique au meilleur foyer et Edge Spread Function correspondante, pour un point objet sur l'axe

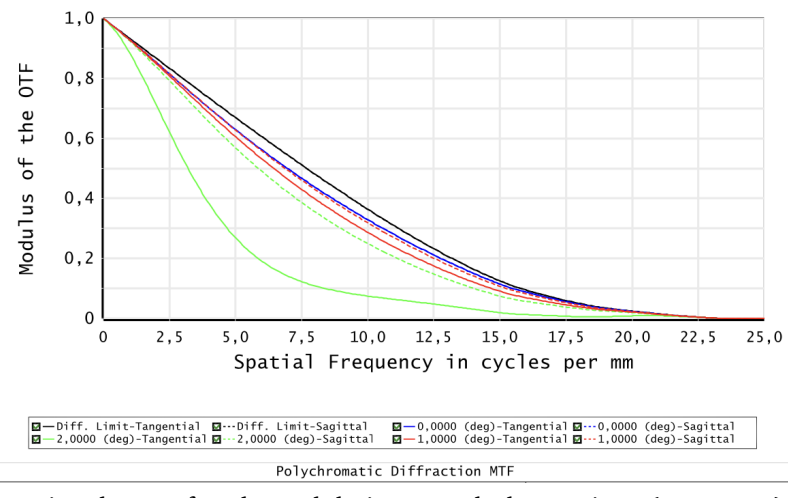

Fonction de transfert de modulation en polychromatique (8 – 12  $\mu$ m) à  $T = 20^{\circ}$ C

**Étude de l'impact de la température.** Prise en compte de la variation d'indice et de la dilatation du Ge + dilatation des cales en aluminium entre les optiques

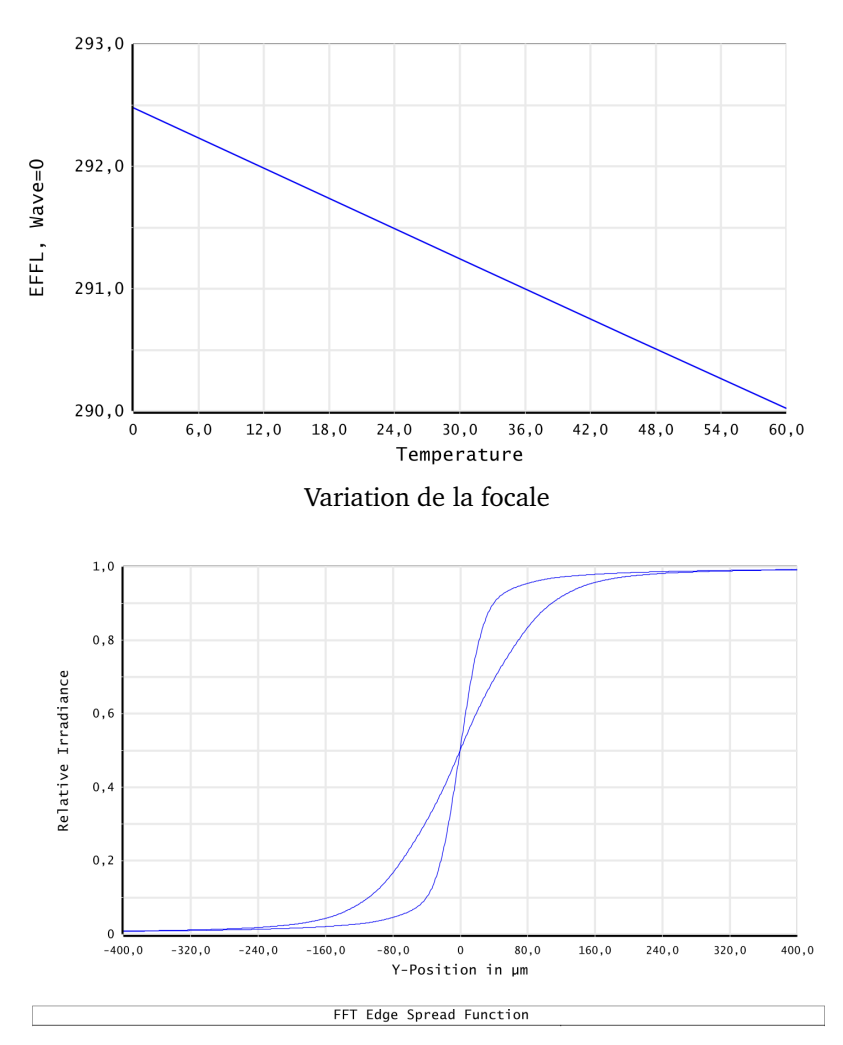

Comparaison des ESF à 20˚C et 40˚C, pour une mise au point au meilleur foyer à 20˚C

**Modélisation de l'impact d'un défaut de mise au point sur la FTM d'un système en limite de diffraction. Calcul en monochromatique**

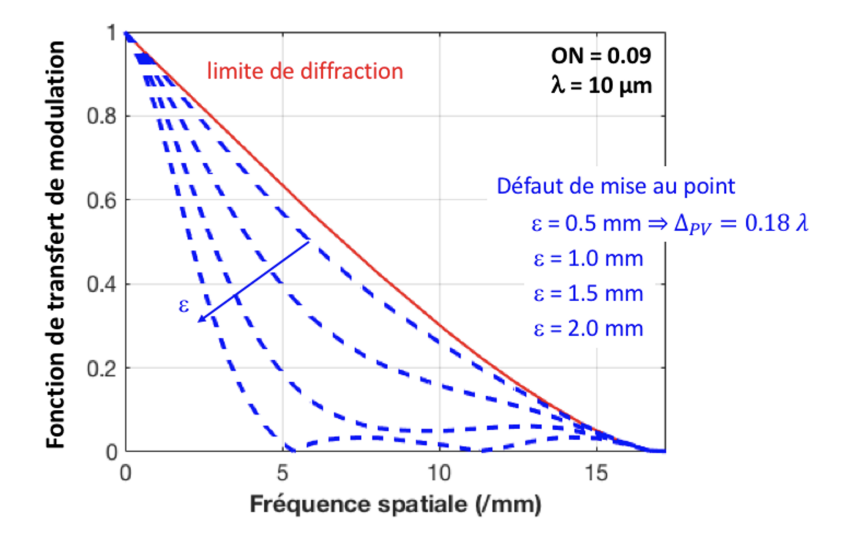

## <span id="page-56-0"></span>**I 4**

## **Speckle : rugosité et diffraction**

Version du 13 juillet 2023

L'objectif de ce TP est d'étudier les différentes propriétés du speckle. Afin de pouvoir mener à bien le TP durant la séance, **les questions préparatoires de la partie [2](#page-62-0) sont à préparer impérativement avant la séance**.

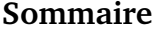

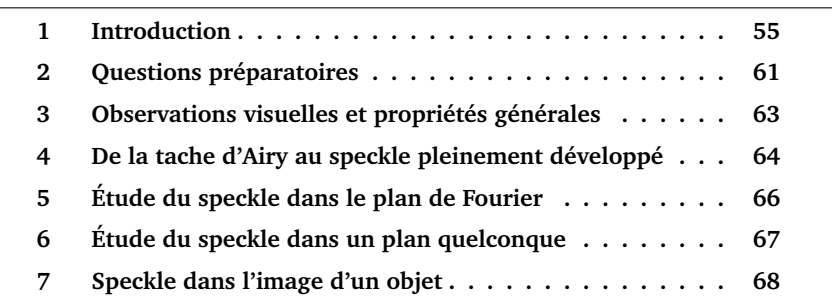

## <span id="page-56-1"></span>**1 Introduction**

**Remarque** Les propriétés générales exposées ci-dessous reprennent les notions vues dans le cours « speckle » de 2ème année. Ce cours est disponible sur le site Libre Savoir : [http://paristech.institutoptique.fr/site.](http://paristech.institutoptique.fr/site.php?id=1157) [php?id=1157](http://paristech.institutoptique.fr/site.php?id=1157).

<span id="page-57-0"></span>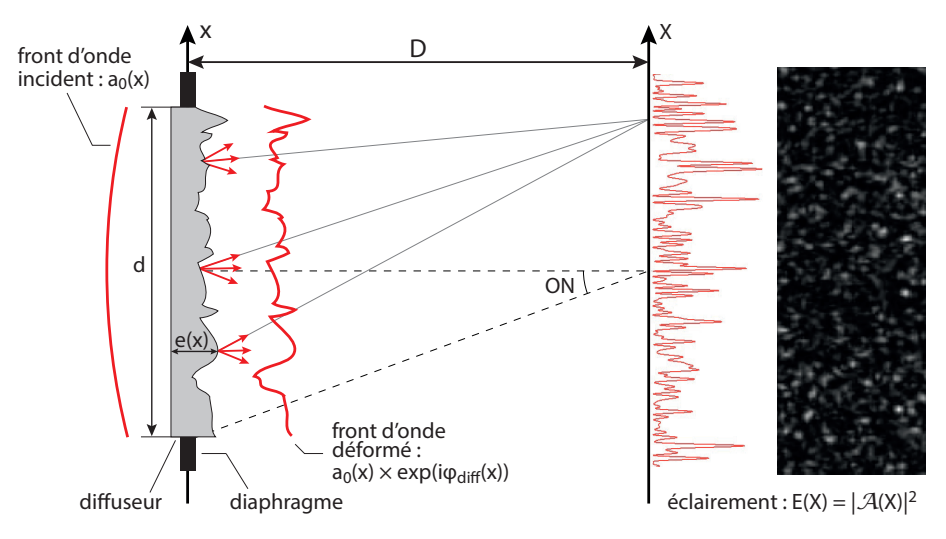

#### **1.1 Qu'est-ce qu'un champ de speckle ?**

**FIGURE 4.1 –** Principe de formation d'un champ de speckle.

On obtient une figure de speckle lorsqu'un faisceau de lumière cohérente éclaire un objet diffusant (voir figure [4.1\)](#page-57-0). Dans le cas le plus simple, la transmission en amplitude à travers le diffuseur modifie uniquement la phase de l'onde incidente d'amplitude  $a_0$ . On appelle  $t_{\text{diff}}$  la transmission en amplitude du diffuseur, définie dans la pupille par

$$
t_{\text{diff}}(x) = \exp(i\phi_{\text{diff}}(x)).
$$

**Remarque** Les expressions sont données à une dimension pour simplifier l'écriture, et sont aisément généralisables à deux dimensions.

L'amplitude après le diffuseur est modifiée selon

$$
a_0 \rightarrow a_0 \times \exp(i\phi_{\text{diff}}(x)) = a_0 t_{\text{diff}}(x).
$$

La phase ajoutée au champ lumineux est directement proportionnelle à l'épaisseur locale  $e(x)$  du diffuseur :  $\phi_{\text{diff}}(x) = \frac{2\pi}{\lambda}(n-1)e(x)$ , avec  $n$  l'indice de réfraction du matériau. L'amplitude du champ lumineux diffracté en un point donné M dans le plan de Fourier est la transformée de Fourier de  $a_0t_{\text{diff}}(x)$ , l'amplitude après le diffuseur :

<span id="page-57-1"></span>
$$
\mathcal{A}(X) = a_0 \int_{\text{diffuseur}} t_{\text{diff}}(x) \exp(2i\pi \frac{X}{\lambda D} x) dx.
$$
 (4.1)

Les propriétés singulières du champ de speckle  $A(X)$  tiennent toutes au fait que le diffuseur est un objet **rugueux** et que son épaisseur locale peut être traitée comme une **variable aléatoire**. On distingue deux cas, suivant la rugosité du diffuseur.

#### **Rugosité forte : speckle pleinement développé**

Dans ce cas, les variations typiques de l'épaisseur locale  $e(x)$  sont suffisamment importantes pour que le déphasage aléatoire introduit au niveau du diffuseur « détruise » complètement la phase du champ incident. Ceci se produit lorsque l'**écart-type** de la distribution de phase  $\sigma_{\phi_{\text{diff}}}$  est telle que :

$$
\sigma_{\phi_{\text{diff}}} = \frac{2\pi}{\lambda} (n-1)\sigma_e > \pi
$$

où  $σ<sub>e</sub>$  est l'écart-type de la distribution d'épaisseur.

Cette condition entraîne le fait que la valeur moyenne de la transmission est nulle et donc, d'après l'expression [\(4.1\)](#page-57-1), que l'amplitude du champ de speckle est lui-même nul en moyenne :  $\langle A(X) \rangle = 0$ . On parle alors de champ de speckle **pleinement développé**. Il en résulte une figure de diffraction  $E(X) = |{\cal A}(X)|^2$ composée de « grains » d'éclairement aléatoire que l'on appelle le speckle  $^1$  $^1$  (voir figure [4.1\)](#page-57-0). Nous verrons dans la suite ce qui détermine la taille de ces grains.

#### **Rugosité faible : speckle partiellement développé**

Ici la variation de l'épaisseur reste relativement faible, de sorte que :

$$
\sigma_{\phi_{\text{diff}}} = \frac{2\pi}{\lambda} (n-1)\sigma_e < \pi
$$

Le déphasage aléatoire introduit par le diffuseur n'est donc pas suffisant pour détruire complètement la phase du champ incident. La figure de diffraction est alors composée d'une partie déterministe facilement reconnaissable (celle obtenue en l'absence de diffuseur) et d'une partie aléatoire de type speckle.

#### **1.2 Propriétés statistiques du speckle : répartition de l'éclairement et taille des grains**

Nous considérons ici le cas d'un speckle pleinement développé et d'une observation dans le plan focal d'une lentille. Dans ce cas, la figure de speckle est caractérisée par :

<span id="page-58-0"></span>1. l'enveloppe de la figure de diffraction,

<sup>1.</sup> *Speckle* peut se traduire en français par « petite tache » ou « moucheture ». En physique, on parlera plutôt de granularité ou de tavelure

#### 2. la taille caractéristique du grain de speckle.

Dans la suite nous donnons succinctement les résultats essentiels sur ces deux propriétés, à savoir que la répartition de l'éclairement dépend uniquement des propriétés statistiques du diffuseur alors que la taille de grain du speckle est donnée par la taille de la zone éclairée sur le diffuseur (la pupille).

#### **Répartition de l'éclairement dans le plan de Fourier**

 $\alpha$ 

On note, comme indiqué sur la figure [4.1,](#page-57-0)  $A(x)$  l'amplitude dans le plan de Fourier et  $E(x)$  l'éclairement dans le plan de Fourier. On obtient l'enveloppe de la figure de diffraction par la Transformée de Fourier de l'autocorrélation du diffuseur (c'est-à-dire la densité spectrale de puissance du diffuseur) :

$$
\langle E(X) \rangle = \langle |\mathcal{A}(X)|^2 \rangle \quad \propto \quad \text{TF} \left[ C_{\text{diff}}(\delta x) \right] \Big|_{u = \frac{X}{\lambda D}} \tag{4.2}
$$

$$
\int_{\text{diffuseur}} C_{\text{diff}}(\delta x) \exp(2i\pi \frac{X}{\lambda D} \delta x) \mathbf{d}(\delta x) \quad (4.3)
$$

$$
\propto \quad DSP_{\text{diffuseur}}(u) \Big|_{u=\frac{X}{\lambda D}} \tag{4.4}
$$

où  $C_{\text{diff}}(\delta x) = \langle t_{\text{diff}}(x) t_{\text{diff}}(x + \delta x)^* \rangle$  est la fonction d'auto-corrélation du diffuseur, et  $A(X)$  est l'amplitude de l'onde après le diffuseur.

Cette expression montre que plus le grain du diffuseur est petit (c'est-à-dire plus les variations spatiales de phases sont rapides ou encore plus le contenu spectral du diffuseur est large), plus l'enveloppe de la figure de diffraction dans le plan de Fourier est large (exactement comme en diffraction par une poussière ou un grain : plus ce grain est petit, plus large est la figure de diffraction). On retrouve aisément ce résultat par une simulation sous Matlab. La figure [4.2](#page-60-0) en donne une illustration.

#### 1. INTRODUCTION 59

<span id="page-60-0"></span>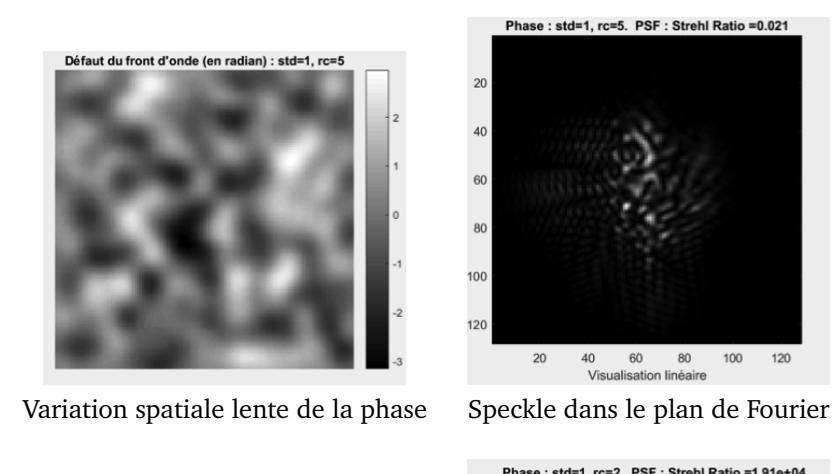

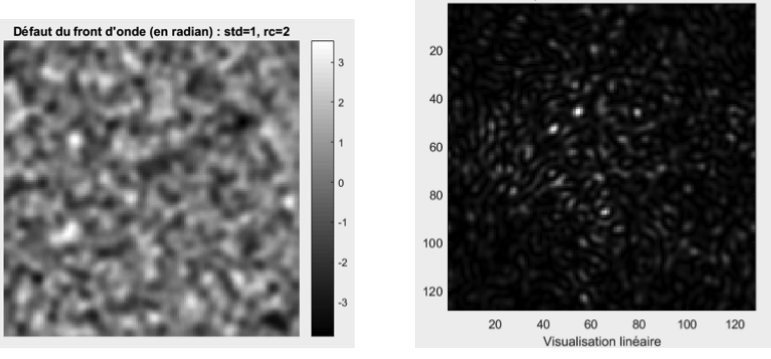

Variation spatiale rapide de la phase Speckle dans le plan de Fourier

**FIGURE 4.2 –** Simulation de la figure de speckle dans le plan de Fourier pour une phase aléatoire de rayon de corrélation plus ou moins grand ( $r_c = 5$  ou 2)

#### **Fonction de corrélation spatiale du champ de speckle**

La fonction d'auto-corrélation spatiale du champ diffracté  $A(x)$  s'exprime sous la forme :

<span id="page-60-1"></span>
$$
C_{\mathcal{A}}(\delta X) = \langle \mathcal{A}(X)\mathcal{A}(X+\delta X)^{*}\rangle \propto \int_{\text{diffuseur}} a_0^2 \exp(2i\pi \frac{\delta X}{\lambda D}x) dx , \quad (4.5)
$$

où  $a_0^2$  représente l'éclairement incident limité par la pupille sur le diffuseur. En pratique on ne mesure pas la fonction d'auto-corrélation de l'amplitude du champ mais l'auto-corrélation de l'éclairement :  $C_E(\delta X) = \langle E(X)E(X +$  $(\delta X)^*$ ). Comme l'amplitude du champ diffracté est une variable aléatoire gaus-

sienne<sup>[2](#page-61-0)</sup>, la fonction d'auto-corrélation de l'éclairement peut être directement reliée à celle de l'amplitude par le théorème de Wick :

$$
C_E(\delta X) \propto C_{\mathcal{A}}(\delta X)^2 + \langle E(X) \rangle^2. \tag{4.6}
$$

Ce résultat montre que la taille moyenne du grain de speckle et sa forme ne dépendent que de la pupille utilisée dans le plan du diffuseur. Plus la pupille est petite, plus grand est le grain de speckle (exactement comme pour la tache de diffraction par une pupille quelconque dans le plan de Fourier). On retrouve aisément ce résultat par une simulation sous Matlab. Une illustration en est donnée sur la figure [4.3](#page-61-1)

<span id="page-61-1"></span>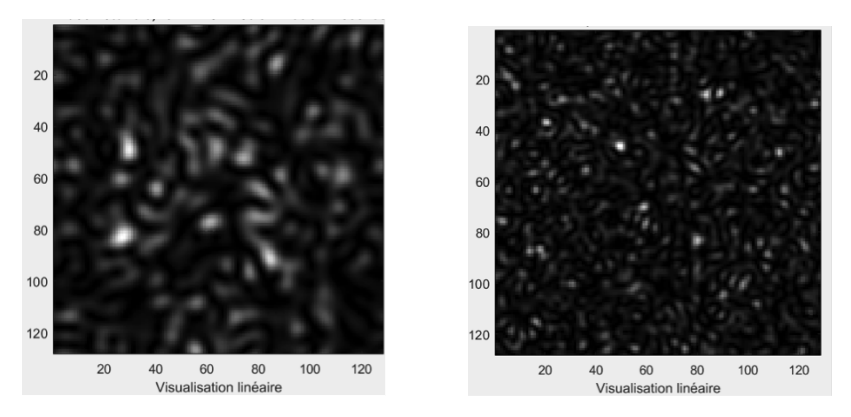

**FIGURE 4.3 –** Simulation de la figure de speckle obtenue pour une pupille circulaire de diamètre 0.5 (à gauche) ou 1 (à droite), U.A.

#### **1.3 Résumé des propriétés du speckle**

Finalement, il faut retenir les deux propriétés suivantes :

- **1. les propriétés statistiques de l'objet diffusant déterminent la répartition globale des grains de speckle dans le plan d'observation (l'enveloppe de la figure de diffraction),**
- **2. la forme de la pupille détermine la dimension des grains de speckle (plus la pupille est petite, plus le diamètre moyen des grains de speckle est grand, et inversement).**

Nous étudierons plus particulièrement le speckle dans trois configurations :

1. dans le plan de convergence du champ incident, c'est-dire dans le plan de Fourier (diffraction de Fraunhofer) ;

<span id="page-61-0"></span><sup>2.</sup> Cette propriété découle directement de la relation [\(4.1\)](#page-57-1) et du fait que  $\phi_{diff}(x)$  est elle-même une variable aléatoire gaussienne.

- 2. dans un plan quelconque (diffraction de Fresnel) ;
- 3. dans le plan conjugué par une lentille de l'objet diffusant.

## <span id="page-62-0"></span>**2 Questions préparatoires**

La figure [4.4](#page-62-1) représente la phase de l'onde après un diffuseur et son autocorrélation empirique. La phase étant de nature aléatoire, la phase représentée correspond à une réalisation particulière.

<span id="page-62-1"></span>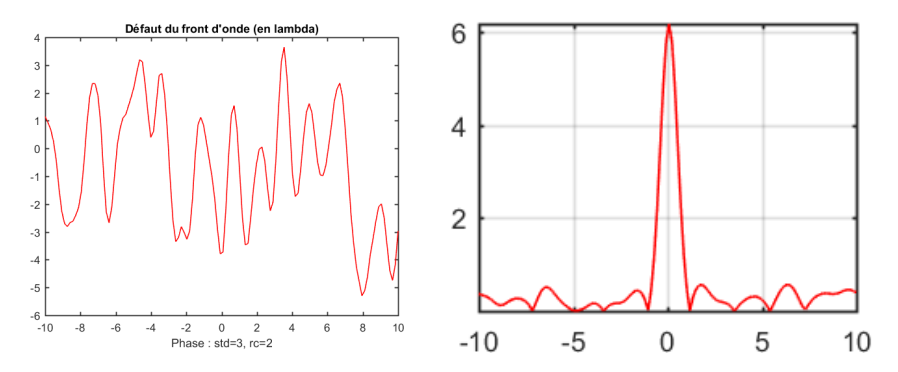

**FIGURE 4.4 –** A gauche : un profil de la phase de l'onde après un diffuseur. A droite : auto-corrélation (empirique) correspondante. U.A.

En vous aidant de l'introduction, répondre aux questions suivantes :

**P1** Si la phase varie spatialement plus lentement, la fonction d'auto-corrélation sera-t-elle plus étroite ou plus large ? Quel est le lien avec le rayon de corrélation  $r_c$  du diffuseur?

**P2** Rappeler la relation entre la densité spectrale de puissance de la phase et sa fonction d'auto-corrélation.

**P3** En pratique, quel est le calcul numérique à effectuer pour obtenir la fonction d'auto-corrélation empirique de la phase représentée en figure [4.4](#page-62-1) ?

La figure [4.5](#page-63-0) représente l'image d'un speckle pleinement développé et son auto-corrélation.

<span id="page-63-0"></span>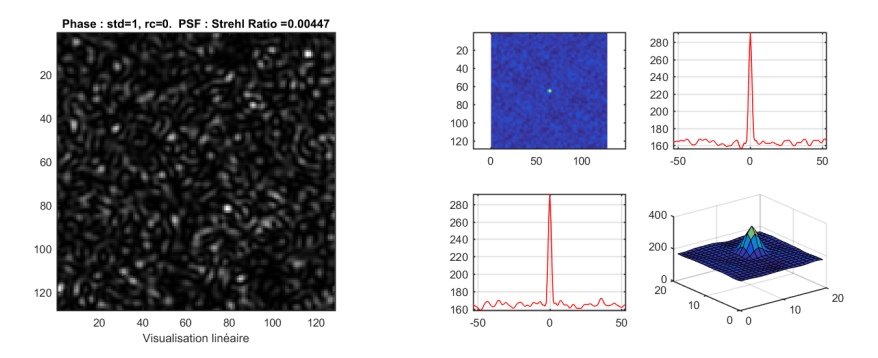

**FIGURE 4.5 –** A gauche : figure de speckle pleinement développé obtenu à l'aide d'une source cohérente éclairant un verre dépoli. A droite : auto-corrélation empirique 2D et profils 1D horizontaux et verticaux correspondant à la figure de speckle. Les axes sont gradués en pixels de la caméra d'acquisition.

**P4** Si les grains de speckle sont plus gros, la fonction d'auto-corrélation serat-elle plus étroite ou plus large ? Expliquer pourquoi la largeur de la fonction d'auto-corrélation permet de déterminer la dimension caractéristique des grains de speckle.

<span id="page-63-1"></span>**P5** Montrez, en vous appuyant sur l'équation [\(4.5\)](#page-60-1) que la dimension caractéristique des grains de speckle dépend de l'ouverture numérique  $ON = d/2D$ où d est le diamètre du disque d'éclairement du diffuseur et D la distance entre le diffuseur et le plan image (vous définirez la taille du grain par la distance entre les deux premiers zéros de la fonction d'auto-corrélation).

## <span id="page-64-0"></span>**3 Observations visuelles et propriétés générales**

#### **3.1 Observation dans le plan de Fourier**

<span id="page-64-1"></span>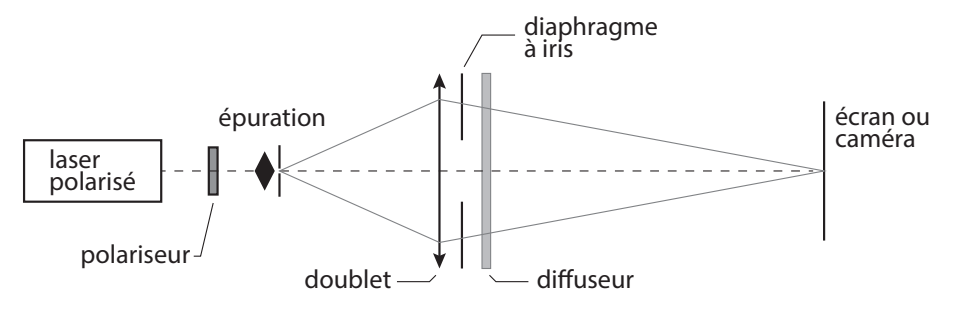

**FIGURE 4.6 –** Schéma du montage à réaliser pour observer la figure de speckle dans le plan de Fourier.

Vous allez réaliser le montage schématisé sur la figure [4.6.](#page-64-1) Vous veillerez à bien régler le trou d'épuration au foyer de l'objectif de microscope afin d'obtenir un éclairement le plus homogène possible sur le diffuseur.

Pour les différents diffuseurs proposés (le numéro correspond à la « finesse » des grains observables à l'œil sur les diffuseurs), observez la figure de speckle sur un écran que vous aurez placé dans le plan de focalisation du champ incident par un doublet, comme indiqué sur la figure [4.6.](#page-64-1)

**Q1** Étudiez en particulier le dépoli n˚1 (rectangulaire) et observez la figure de speckle pour différentes zones d'éclairement. S'agit-il de figures de speckle pleinement développé ? Comment peut-on repérer à l'œil les différentes zones sur le dépoli ?

**Q2** Le dépoli n˚1 est divisé en 3 zones. Dans chaque zone, la rugosité a été mesurée et est donnée en annexe. Commentez les observations visuelles en utilisant ces mesures.

**Q3** Mesurez la largeur de l'enveloppe de la figure de diffraction pour trois diffuseurs. En déduire un ordre de grandeur du rayon de corrélation  $r_c$  de chacun de ces diffuseurs.

#### **3.2 Observation dans un plan quelconque**

Rapprochez le diffuseur du point de focalisation. Observez la figure de speckle sur un écran derrière le diffuseur.

**Q4** Rappelez quels paramètres influent sur la dimension des grains de speckle. Rappelez le lien avec la limite de la diffraction et l'ouverture numérique. Sur le montage devant vous, quels éléments définissent l'ouverture numérique ?

**Q5** Expliquez ce qui se passe lorsque le diffuseur se trouve au point de focalisation. Déduisez-en une méthode simple pour focaliser un faisceau laser sur une surface rugueuse.

## <span id="page-65-0"></span>**4 De la tache d'Airy au speckle pleinement développé**

#### **4.1 Étude de la tache d'Airy**

On réalise maintenant les observations à l'aide de la caméra CMOS.

- En l'absence de diffuseur, conjuguez soigneusement le trou source et le plan de la matrice CMOS de la caméra  $\mu$ Eye.
- Placez un diaphragme calibré de 3 mm de diamètre précisément à 1 m de la caméra. Dans toute la suite, vous resterez dans la même configuration (sauf demande explicite) afin de pouvoir comparer les résultats avec et sans speckle.
- Utilisez le logiciel de la caméra  $\mu$ Eye pour acquérir et sauvegarder les images (une notice d'utilisation est à votre disposition). Veillez à ce que le gain soit toujours réglé au minimum et qu'il n'y ait pas de correction de gamma. Les images ne devront jamais être saturées. Pour cela, vous pourrez régler l'intensité du laser grâce au polariseur ainsi que le temps d'intégration de la caméra (onglet *caméra* du logiciel d'acquisition).
- Lancez Matlab et exécutez le code suivant (ouvre et affiche l'image sauvegardée) :

```
>> img = ouvre image;
```
Pour mesurer le diamètre de la tache d'Airy, vous disposez de fonctions sous Matlab : fit\_airy\_vert et fit\_airy\_hor. Elles permettent d'obtenir un profil horizontal ou vertical en moyennant l'image de la tache sur quelques pixels. Le profil est ensuite ajusté par la fonction d'Airy. (Le diamètre est donné en pixel dans la fenêtre de commande. Double-cliquer dans le rectangle pour terminer la sélection.)

**Q6** Mesurez le diamètre de la tache d'Airy obtenue et comparez celui-ci avec la limite de diffraction. Si vous constatez un écart important, reprenez votre montage.

**Remarque** On demande ici des mesures quantitatives. Vous devez en particulier déterminer soigneusement l'ouverture numérique image de votre configuration.

La tache obtenue correspond à la réponse percussionnelle du système optique (ou fonction d'étalement de point (FEP), ou encore PSF pour *Point Spread Function* en anglais). Sa transformée de Fourier est donc la fonction de transfert de modulation (FTM).

**Q7** Rappelez l'allure de la FTM idéale en supposant l'éclairement uniforme au niveau du diaphragme. Que vaut la fréquence de coupure théorique en fonction de l'ouverture numérique?

Pour le calcul de la FTM et son affichage, vous utiliserez la routine :

```
>> ftm = fft_image_airy(img);
```
qui calcule le module de la transformée de Fourier de la FEP sur  $512 \times 512$ pixels, et affiche le résultat ainsi que le profil horizontal de la FTM au centre.

**Remarque** Afin d'obtenir un résultat acceptable, il faut absolument réduire au maximum les sources d'erreur dues à la lumière parasite et à la saturation de la caméra. Il faut en particulier acquérir les images dans le noir complet (écran d'ordinateur éteint).

**Q8** Commentez l'allure de la FTM obtenue.

**Q9** Le pas d'échantillonnage des images acquises est égal à la dimension d'un pixel de la matrice CMOS, soit  $5, 3 \mu$ m. Déduisez-en le pas d'échantillonnage en fréquence pour la FTM. Comparez la fréquence de coupure de la FTM calculée et la fréquence de coupure idéale d'un système optique limité par la diffraction.

#### **4.2 Diffuseur faible**

- Placez le diffuseur n˚1 entre la pupille et la caméra de manière à observer un speckle plus ou moins développé sur la caméra.
- Tracez les FTM correspondantes en utilisant le même code que précédemment.

**Remarque** Afin d'obtenir une FTM facilement exploitable dans le cas partiellement développé, il est conseillé de choisir la zone où la tache d'Airy est peu affectée par le dépoli (le speckle est à peine visible si l'on ne sature pas la caméra).

**Q10** Comparez et commentez les FTM ainsi obtenues. Comparez en particulier les valeurs des fréquences de coupure. Sont-elles égales ? Pourquoi ?

## <span id="page-67-0"></span>**5 Étude du speckle dans le plan de Fourier**

*Dans toute la suite, vous utiliserez une zone du diffuseur n˚1 telle que le speckle soit pleinement développé.*

#### **5.1 Dimension des grains de speckle**

Observez et étudiez une figure de speckle pleinement développé en restant dans la configuration précédente.

**Remarque** On demande toujours ici des mesures quantitatives qui doivent être comparées aux observations faites à la partie précédente. En cas de changement effectué sur votre montage, veillez à mesurer à nouveau soigneusement l'ouverture numérique de votre configuration.

- Estimez d'abord un ordre de grandeur du diamètre moyen des grains de speckle en utilisant l'image du speckle pleinement développé.
- Effectuez la mesure quantitative basée sur la fonction d'auto-corrélation de la figure de speckle.

La fonction d'auto-corrélation de la figure de speckle peut être obtenue simplement en passant par la transformée de Fourier. Là encore, vous pouvez utiliser la routine :

>> autocorr = autocorrelation(img);

qui calcule la fonction d'auto-corrélation en effectuant la transformée de Fourier inverse de la densité spectrale de puissance, elle-même obtenue comme le module carré de la transformée de Fourier de l'image, prise sur  $512 \times 512$ pixels. La routine affiche également le résultat. Vous utiliserez ensuite l'une des fonctions profil\_moyen\_hor ou profil\_moyen\_vert pour mesurer la largeur de la fonction d'auto-corrélation.

**Q11** Comparez le diamètre de la fonction d'auto-corrélation avec le diamètre moyen des grains de speckle estimé précédemment et avec le diamètre de la tache de diffraction pour la même ouverture. Vérifiez que le résultat est compatible avec ce qui est attendu (question **[P5](#page-63-1)**).

#### <span id="page-68-1"></span>**5.2 Déplacement de la figure de speckle dans le plan de Fourier**

Pour un grand diaphragme de 10 mm, déplacez le diffuseur latéralement et observez la figure de speckle.

**Q12** La figure de speckle se déplace-t-elle ? Donnez une interprétation simple utilisant une propriété de la transformée de Fourier.

## <span id="page-68-0"></span>**6 Étude du speckle dans un plan quelconque**

Retirez simplement le doublet du montage.

#### **6.1 Dimension des grains de speckle**

Mesurez, comme dans la partie précédente, la taille des grains de speckle. Pensez à bien mesurer l'ouverture numérique  $ON = d/2D$  où d est le diamètre du disque d'éclairement du diffuseur, et  $D$  la distance entre le diffuseur et le plan image.

**Q13** Comparez la taille des grains mesurée avec la limite de diffraction pour la même ouverture. Commentez.

#### **6.2 Déplacement de la figure de speckle dans un plan quelconque**

Au vu du paragraphe [5.2,](#page-68-1) il semble que le front de phase incident au niveau du diffuseur n'ait pas d'influence sur les propriétés de la figure de speckle. En fait ceci n'est vrai que sur les valeurs statistiques moyennes du speckle (comme l'auto-corrélation) et le front de phase est directement impliqué dans la répartition des grains pour une réalisation particulière. On peut observer cet effet en regardant le déplacement de la figure de speckle lorsque l'on déplace le diffuseur. Toujours en l'absence de doublet, déplacez le diffuseur latéralement en utilisant la monture munie d'une vis de translation latérale.

**Q14** La figure de speckle se déplace-t-elle ?

**Q15** Expliquez qualitativement pourquoi le déplacement du speckle est simplement relié au déplacement du diffuseur suivant le théorème de Thalès : le rapport des déplacements est égal au rapport des distances respectives au trou source. À partir de cette propriété générale, retrouvez la propriété de déplacement dans le plan de Fourier.

**Q16** Expliquez comment l'on peut déduire le déplacement de la figure de speckle en utilisant la fonction d'inter-corrélation entre images.

Vous pouvez calculer cette dernière à l'aide de Matlab en exécutant la fonction suivante :

>> intercorr = intercorrelation(img1,img2);

qui effectue directement les transformées de Fourier sur  $1024 \times 1024$  pixels puis affiche l'inter-corrélation.

**Q17** Effectuez le calcul du déplacement de la figure de speckle pour un petit déplacement du diffuseur inférieur au mm et mesurée sur le vernier de la vis micrométrique. Vérifiez que la valeur obtenue est bien celle attendue.

## <span id="page-69-0"></span>**7 Speckle dans l'image d'un objet**

<span id="page-69-1"></span>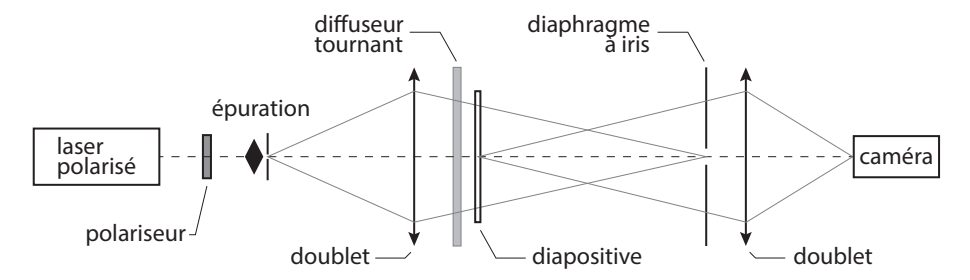

**FIGURE 4.7 –** Schéma du montage à réaliser pour observer le speckle dans l'image d'un objet.

Réalisez le montage d'imagerie schématisé sur la figure [4.7.](#page-69-1) La diapositive est imagée sur la matrice CMOS. Lorsque le diffuseur est immobile, l'image obtenue est très bruitée.

**Q18** Comment évolue le speckle dans l'image lorsque l'on change la taille du diaphragme à iris (en amont du second doublet) ?

Observez l'image obtenue en augmentant progressivement la vitesse de rotation du dépoli.

#### 7. SPECKLE DANS L'IMAGE D'UN OBJET 69

**Q19** Comment expliquer simplement l'amélioration de l'image sur l'écran ?

Ajoutez un second diffuseur (immobile) devant ou derrière le diffuseur tournant et observez l'image obtenue en augmentant progressivement la vitesse de rotation du diffuseur tournant.

**Q20** Expliquez le rôle et l'intérêt du second diffuseur.